UNIVERSIDADE FEDERAL DO RIO GRANDE DO SUL ESCOLA DE ENGENHARIA INSTITUTO DE FÍSICA

## **ÁLVARO AUGUSTO TINOCO ESSINGER**

## **DESENVOLVIMENTO DE PORTA-AMOSTRAS COM CONTROLE DE TEMPERATURA PARA MEDIDAS DE ESPECTROSCOPIA RAMAN**

Porto Alegre 2023

## **ÁLVARO AUGUSTO TINOCO ESSINGER**

## **DESENVOLVIMENTO DE PORTA-AMOSTRAS COM CONTROLE DE TEMPERATURA PARA MEDIDAS DE ESPECTROSCOPIA RAMAN**

Trabalho de Conclusão do Curso de Engenharia Física, a ser apresentado à Escola de Engenharia e ao Instituto de Física da Universidade Federal do Rio Grande do Sul, como requisito parcial para a obtenção do grau de Bacharel em Engenharia Física.

**Orientador: Prof. Dr. Fabrício Luiz Faita**

Porto Alegre 2023

Álvaro Augusto Tinoco Essinger

## **DESENVOLVIMENTO DE PORTA-AMOSTRAS COM CONTROLE DE TEMPERATURA PARA MEDIDAS DE ESPECTROSCOPIA RAMAN**

Trabalho de Conclusão do Curso de Engenharia Física, a ser apresentado à Escola de Engenharia e ao Instituto de Física da Universidade Federal do Rio Grande do Sul, como requisito parcial para a obtenção do grau de Bacharel em Engenharia Física.

**BANCA EXAMINADORA:**

Prof. Dr. Fabrício Luiz Faita (Orientador)

Prof. Dr. Altair Soria Pereira (UFRGS)

Prof. Dr. Milton Tumelero (UFRGS)

Porto Alegre, 13 abril de 2023.

### **RESUMO**

O presente trabalho de conclusão de curso foi dedicado à pesquisa, desenvolvimento, fabricação e avaliação via testes de desempenho de um porta-amostras com controle de temperatura. Foi implementado um algoritmo de controlo proporcional-integral-derivativo (PID) com o uso de placa de desenvolvimento Arduino UNO, resistência de cartucho e termopar como sistema de controle por feedback negativo. Esse acessório busca suprir uma demanda do Laboratório de Altas Pressões e Materiais Avançados (LAPMA) em relação a capacidade investigativa da técnica de espectroscopia Raman em função da temperatura do material. Os resultados obtidos foram compatíveis com as necessidades de aplicação do laboratório. O dispositivo se mostrou capaz de atingir e manter as temperaturas de interesse com precisão de +/- 1 ºC com flutuação de 0,5 ºC. As constantes de ganho foram definidas pela metodologia trial and error. Este projeto foi desenvolvido sob licença GPL-v3 e pode ser replicado, modificado e comercializado segundo os termos descritos em "GNU General Public License", integralmente sem garantia. O dispositivo se encontra em posse do LAPMA/IF e sob a responsabilidade do professor orientador deste trabalho, Prof. Fabrício Faita. A documentação e códigos desenvolvidos estão disponíveis on-line no GIT do Centro de Tecnologia Acadêmica (CTA).

**Palavras-chave**: prototipagem; controlador PID; controle de temperatura; análise de materiais.

## **ABSTRACT**

This work was dedicated to the research, development, manufacture and evaluation via performance tests of a temperature-controlled sample holder. A proportional-integrativederivative control algorithm was implemented in an Arduino UNO development board and a cartridge resistance and thermocouple composed the negative feedback control system. This accessory aims to furnish the demand of the Advanced Materials and High-Pressure Laboratory (LAPMA) in relation to its research capabilities through Raman spectroscopy technique. The results obtained were compatible with Lab's application needs. The device was able to reach and maintain the temperatures of interest with precision of  $+/- 1$  °C with 0,5 °C fluctuation. The gain constants were obtained through trial-and-error methodology. This work was developed under GLP-v3 license and can be redistributed, modified and commercialized under the terms of the GNU General Public License, without any warranty. The device is located in LAPMA's facilities under Fabricio Faita's responsibility. All documentation and codes are available online at the GIT of the Center of Academic Technology.

**Keywords**: prototyping; PID controller; temperature control; material analysis.

## **LISTA DE FIGURAS**

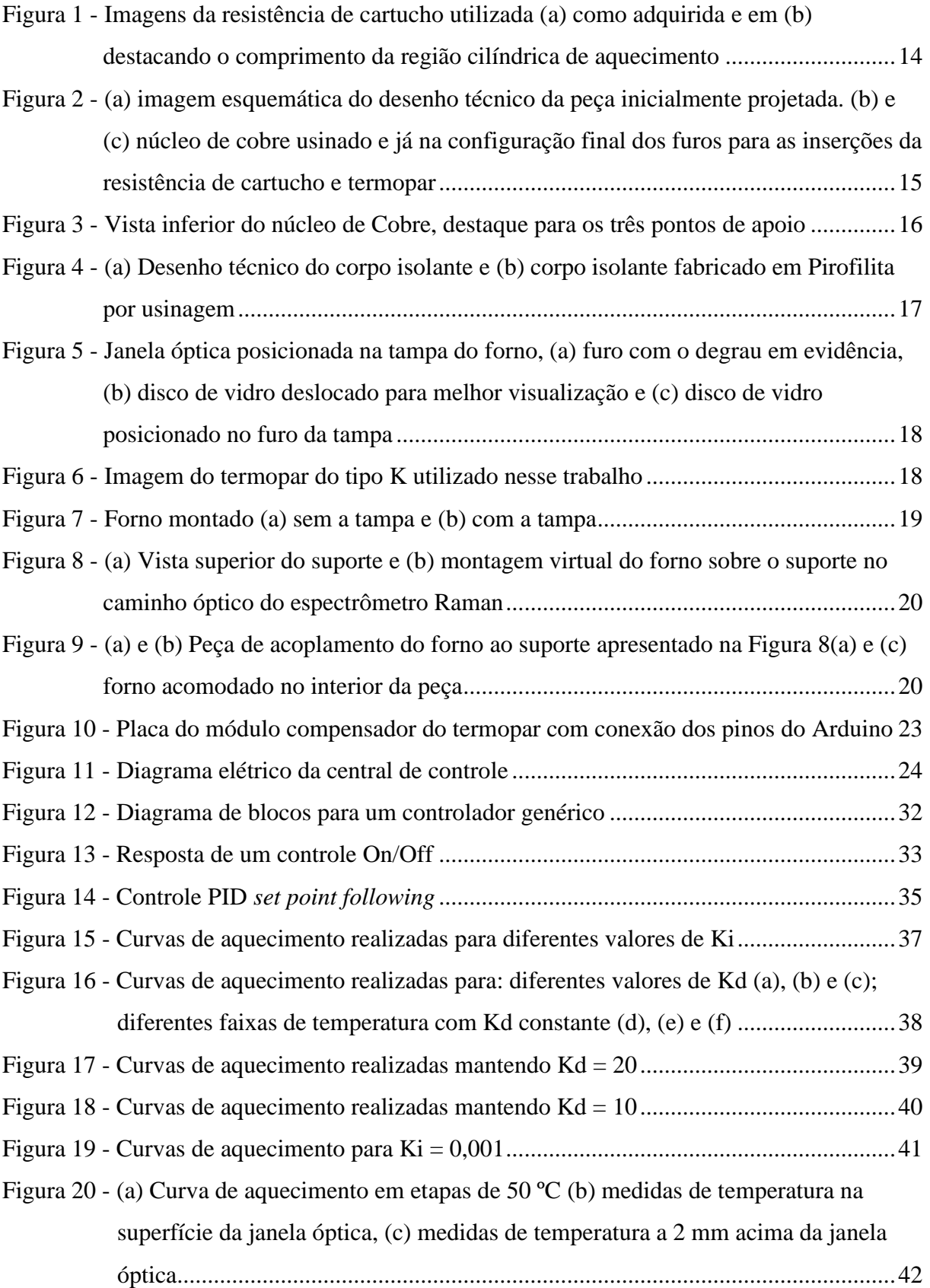

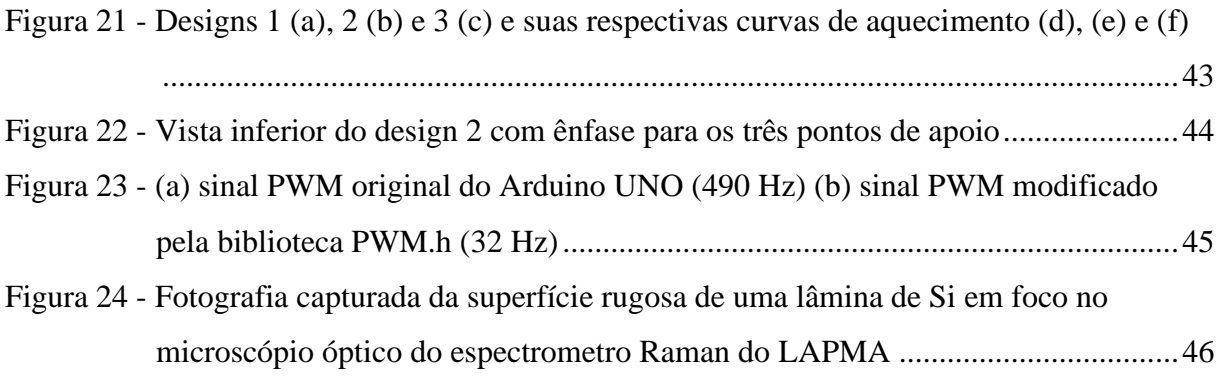

## **LISTA DE TABELAS**

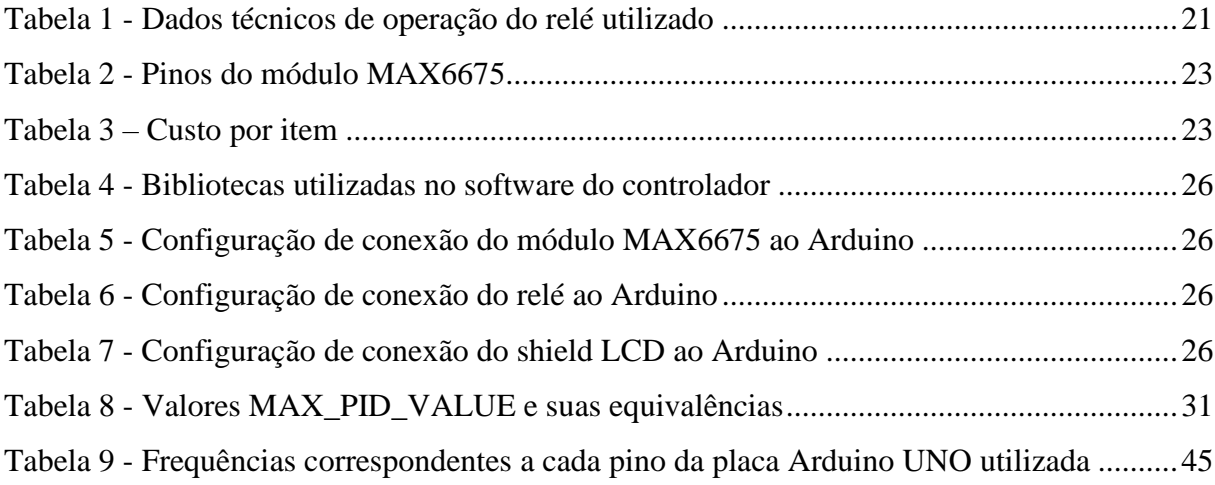

## **SUMÁRIO**

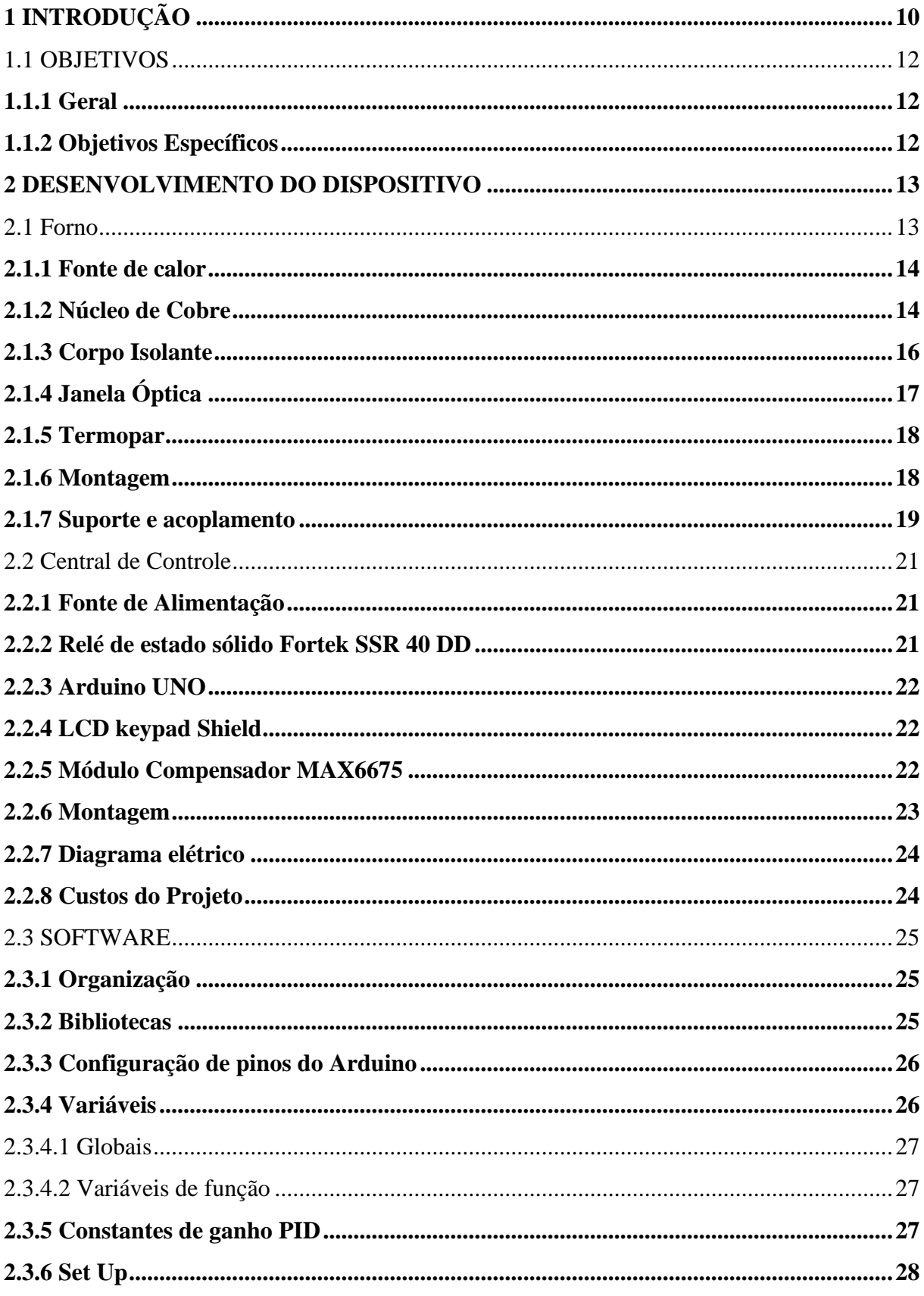

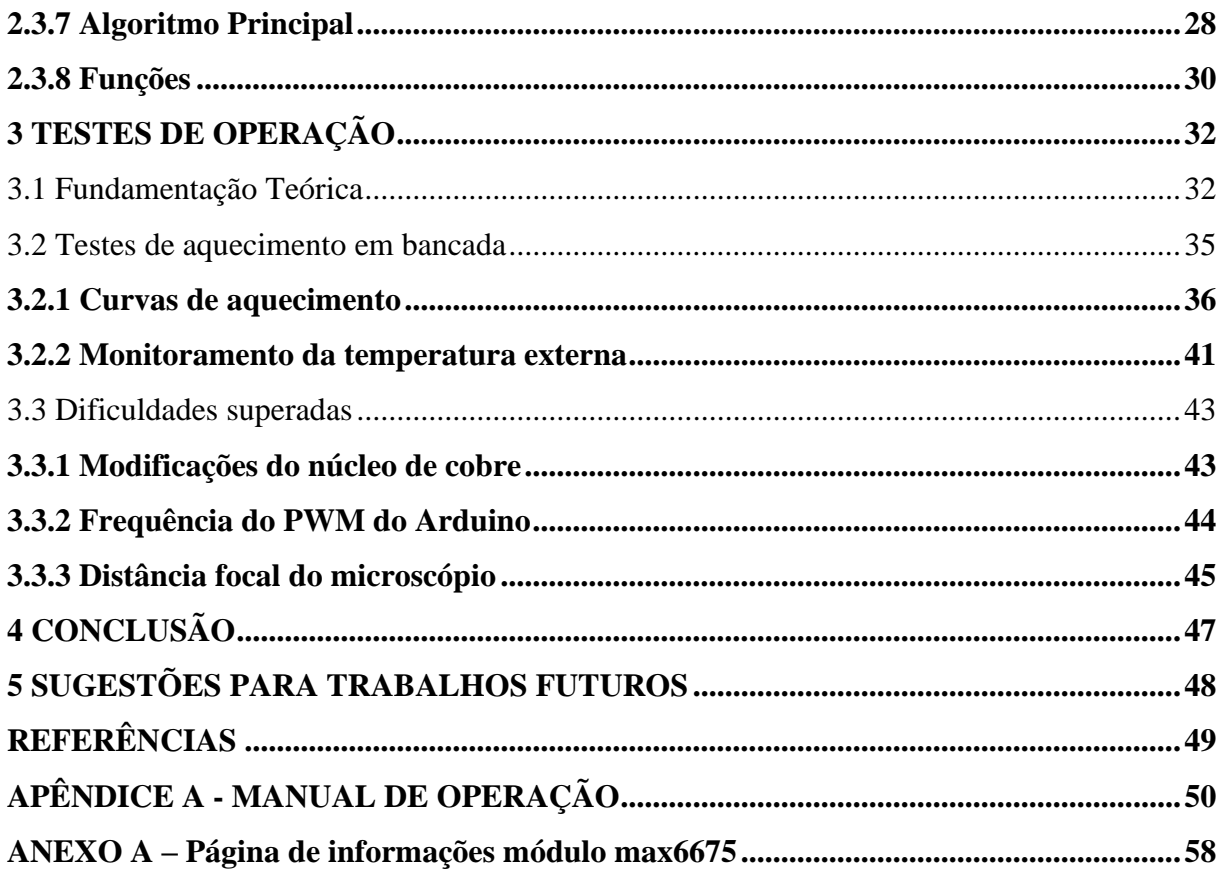

## <span id="page-10-0"></span>**1 INTRODUÇÃO**

Na pesquisa científica ou em processos industriais é sempre buscado o controle sobre as variáveis existentes em experimentos científicos, desenvolvimento de produtos ou linha de produção. Assim, especificamente para a parte científica, dispositivos que permitem ao usuário o controle de variáveis como temperatura e taxa de aquecimento são fundamentais para a execução confiável de experimentos. Após a revolução industrial no séc. XVIII, o desenvolvimento de novos controles de processos foi dedicado a substituição da mão de obra humana por maquinário automatizado diminuindo a intervenção humana e ampliando a capacidade de produção industrial. Flugge-Lotz (1971) comenta que foi apenas no ano de 1922 que o engenheiro Nicolas Minorsky, buscando inspiração para desenvolver um sistema de orientação autônomo para embarcações, desenvolveu a descrição matemática do que seria mais tarde conhecido como controle proporcional-integral-derivativo (PID).

Na área de ciência dos materiais, a pesquisa científica busca produzir e caracterizar materiais acerca de suas propriedades físicas e químicas. Para tais caracterizações são necessários uma série de experimentos em busca da ampla caracterização das propriedades estruturais, eletrônicas e magnéticas. Algumas dessas propriedades são estados dependentes da temperatura em que o material de se encontra. Assim, é de suma importância que medições em função da temperatura sejam realizados utilizando equipamentos/dispositivos que apresentem alta precisão e reprodutibilidade para que se tenha confiabilidade de que os resultados são relativos à temperatura especificada.

Após uma breve pesquisa acerca das demandas dentro dos laboratórios do Instituto de Física (IF) da UFRGS, foi identificado junto ao Laboratório de Altas Pressões e Materiais Avançados (LAPMA) a possibilidade de emprego um dispositivo capaz de controlar a temperatura de amostras para realizar medições de espectroscopia Raman. Essa técnica experimental é utilizada para investigar os modos vibracionais/rotacionais dos materiais a partir do espalhamento inelástico da luz após a interação com a matéria. Esses modos Raman possuem dependência tanto das características estruturais (cristalino, amorfo ou defeitos) quanto da temperatura que o material/amostra se encontra. Ainda, existem materiais que sofrem transições estruturais para diferentes fases cristalinas e apresentam modos Raman distintos para cada fase. Ainda, a técnica de espectroscopia Raman pode ser considerada uma técnica rápida quando comparado à técnica de difração de raios-X e, portanto, torna o processo de investigação mais dinâmico no estudo de possíveis transições em função da temperatura. Assim, busca-se atender a demanda apresentada com a finalidade de ampliar a capacidade de investigação científica do IF/UFRGS.

Existem soluções comerciais para dispositivos de aquecimento de amostras para medidas Raman no mercado, porém, são importados e apresentam elevados custos tanto para aquisição quanto para eventuais manutenções. Assim, é atrativo um equipamento com custo acessível e de fácil manutenção, capaz de aquecer e manter temperaturas constantes com confiabilidade. Então, este foi o desafio que motivou este projeto final de conclusão de curso. Desta forma, o presente trabalho se propõe a projetar, construir e documentar um porta amostras com controle de temperatura confiável a um custo baixo. Esse dispositivo deverá ser capaz de monitorar e controlar a temperatura de um corpo metálica através de uma resistência elétrica controlada por algoritmo de controle PID, com capacidade de estabelecer uma taxa de aquecimento constante e manter a temperatura desejada com pequenas flutuações. A elaboração e execução do projeto reúne elementos importantes desenvolvidos durante o curso de graduação em Engenharia Física como conhecimento sobre as propriedades dos materiais a serem empregados, eletrônica, métodos computacionais, programação, sistemas instrumentados, entre outros.

Destaca-se que toda a documentação e códigos elaborados estarão disponíveis de forma aberta a *download* para reproduções e melhorias na parte de projetos no GIT do Centro de Tecnologia Acadêmica (CTA)<sup>1</sup>. Este trabalho está pautado sob a licença GPL-v3 com a finalidade de fomentar o desenvolvimento científico e tecnológico a partir do compartilhamento e troca de conhecimento. Os materiais utilizados possuem *software* aberto e código livre.

Para o melhor entendimento do leitor este trabalho foi organizado da seguinte forma:

- 1) *Hardware*, separados em duas etapas: a) descrição do forno e os componentes utilizados, seus materiais e sua montagem e b) apresentação da central de controle, também descrevendo seus componentes, a maneira de agrupá-los e dispondo seu diagrama elétrico;
- 2) *Software:* onde trechos do código fonte são apresentados por meio de pseudocódigo separados nas seguintes sessões: bibliotecas, configurações de pinagem, variáveis, rotina de inicialização, algoritmo principal e funções;

<sup>1</sup> Disponível em: https://git.cta.if.ufrgs.br/alvaro.essinger/porta-amostras-com-controle-de-temperatura/- /tree/main/.

- 3) Teste do dispositivo: nessa seção são apresentados os testes de bancada, discussões sobre as dificuldades encontradas, as melhorias e atualizações do sistema realizadas e os resultados obtidos;
- 4) Por fim, as conclusões acerca do desemprenho alcançado pelo dispositivo e potenciais utilizações.

## <span id="page-12-0"></span>1.1 OBJETIVOS

## <span id="page-12-1"></span>**1.1.1 Geral**

Construir um porta amostras com controle de temperatura adaptado ao espectrômetro Raman do LAPMA.

Este dispositivo, deverá permitir ao usuário determinar a temperatura de interesse e, a partir dos parâmetros e algoritmo de controle, garantir que este atinja e mantenha a temperatura definida pelo usuário. Ainda, um desvio de cerca de 1 ºC da temperatura setada com flutuação próxima a +/- 0,5 ºC é aceitável para a utilização. Desta forma, para alcançar o objetivo principal surgem alguns objetivos específicos ao longo da execução deste projeto.

## <span id="page-12-2"></span>**1.1.2 Objetivos Específicos**

- Criar o design e desenho técnico das peças do forno respeitando os limites dimensionais e distância de trabalho das lentes do microscópio acoplado ao espectrômetro Raman do LAPMA;
- Pesquisar e definir os materiais a serem utilizados na fabricação do forno segundo suas propriedades físicas de condutividade e estabilidade térmica;
- Desenvolver o *software* de controle PWM (em inglês *pulse width modulation*) com algoritmo PID implementado em placa de desenvolvimento Arduino modelo UNO;
- Propor e validar uma metodologia de testes de bancada para produção de curvas de aquecimento características e documentar o desemprenho do sistema para temperaturas de interesse definindo as constantes de ganho do algoritmo PID para que a flutuação seja próxima a +/- 0,5 ºC.

## <span id="page-13-0"></span>**2 DESENVOLVIMENTO DO DISPOSITIVO**

Como já mencionado, o dispositivo será apresentado em duas partes, uma sendo a parte do forno, onde efetivamente serão acomodadas as amostras e, outra parte relativa à fonte de alimentação e controle de temperatura via placa Arduíno, denominada na sequência central de controle. As peças do equipamento foram desenhadas e desenvolvidas em conjunto com a infraestrutura de suporte da Oficina Mecânica do Instituto de Física com o apoio do técnico Dirceu Adair Bueno Júnior e supervisão do Professor Fabrício Luiz Faita, orientador desse trabalho. Buscando tornar o projeto financeiramente viável a baixo custo, foram escolhidos materiais existentes no LAPMA e outros adquiridos no mercado nacional. Assim, neste capítulo apresento os constituintes, fabricação e montagem do conjunto onde as amostras serão aquecidas, aqui simplesmente denominado de *forno*, e a parte elétrica e eletrônica responsável por aplicar e controlar a potência elétrica afim de aquecer e controlar a temperatura do forno, denominada de *módulo de controle*.

#### <span id="page-13-1"></span>2.1 FORNO

De maneira resumida, o forno é onde a amostra será posicionada e deve ser constituído de duas partes principais, uma fonte de calor e um isolante térmico. Assim, sua principal função é elevar a temperatura até o valor desejado e manter mais estável possível. Para isso, a fonte de calor deve ter taxa de aquecimento maior do que as perdas de calor, desta forma a parte isolante precisa possuir baixa troca de calor com o ambiente externo. Especificamente para este projeto, outro fator precisa ser considerado, que é o calor transferido para as lentes do microscópio usado para as medidas de espectroscopia Raman. Assim, a taxa de transferência de calor para a parte externa precisa ser baixa e a temperatura do topo do forno precisa ser mantido baixa. Além disso, no topo do forno será necessário a existência de uma janela óptica, uma vez que os modos Raman são advindos da interação da luz com a matéria. Então, será utilizado janela de vidro com 1 mm de espessura para garantir o isolamento térmico e o caminho óptico necessário. Na sequência são apresentados todos os componentes constituintes do forno especificando aspectos importantes como material, forma geométrica, como foi produzido e como deverá ser seu desempenho do dispositivo em situação real de utilização.

### <span id="page-14-1"></span>**2.1.1 Fonte de calor**

Decidiu-se utilizar como fonte de calor uma resistência elétrica do tipo cartucho de baixa carga, operando com tensão de trabalho de 12 V e potência nominal de 70 W, podendo atingir temperatura máxima de 500 ºC. Possuindo um corpo de aquecimento cilíndrico de 6 mm de diâmetro e 20 mm de comprimento, estas dimensões favorece montagem mais compacta. A Figura 1 apresenta fotos com as características da resistência utilizada.

<span id="page-14-0"></span>**Figura 1 - Imagens da resistência de cartucho utilizada (a) como adquirida e em (b) destacando o comprimento da região cilíndrica de aquecimento**

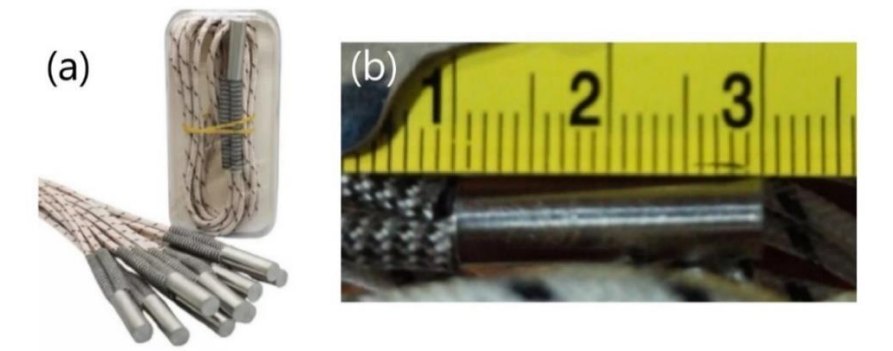

Fonte: Elaborada pelo autor (2023).

Esta resistência foi acoplada mecanicamente, garantindo boa troca de calor, em um corpo metálico de cobre, chamado a seguir de núcleo de cobre, a fim de garantir o melhor desempenho de estabilidade térmica e estabelecer uma base, de área maior, aquecida para acomodar as amostras a serem analisadas.

## <span id="page-14-2"></span>**2.1.2 Núcleo de Cobre**

O núcleo de cobre é o reservatório térmico do forno que também serve como superfície de contato térmico para a amostra. A escolha em utilizar cobre se deu por ser um material com alta condutividade térmica, permitindo um alto fluxo de calor entre a resistência e a amostra. Seu formato foi idealizado a fim de manter-se centrado no corpo isolante para que a janela óptica esteja sempre alinhada com a amostra. A Figura 2(a) mostra a ideia inicial, de formato cilíndrico uniforme, onde o desenho foi realizado utilizando o *software* FreeCAD e apresentado no TCC I. Contudo, por sugestão da banca e observações no decorrer das demais etapas do desenvolvimento, este núcleo teve duas alterações significativas (ver Figura 2 (b) e (c)).

As alterações se justificam em função da necessidade de diminuição da massa do reservatório térmico, logo, da inércia térmica. Outra necessidade para as alterações foi a de gerar espaço tanto para facilitar a instalação do termopar e da resistência, quando para a adição de material isolante no entorno do núcleo. Sendo esta segunda, a fim de melhorar a estabilidade térmica do dispositivo e foi identificado na etapa de testes de bancada. Assim, dois designs diferentes foram testados como porta amostra, design 1 (Figura 2(b)) e design 2 (Figura 2(c)). Os detalhes de desempenho e curvas de aquecimento serão apresentados no item que contempla os testes de bancada.

<span id="page-15-0"></span>**Figura 2 - (a) imagem esquemática do desenho técnico da peça inicialmente projetada. (b) e (c) núcleo de cobre usinado e já na configuração final dos furos para as inserções da resistência de cartucho e termopar**

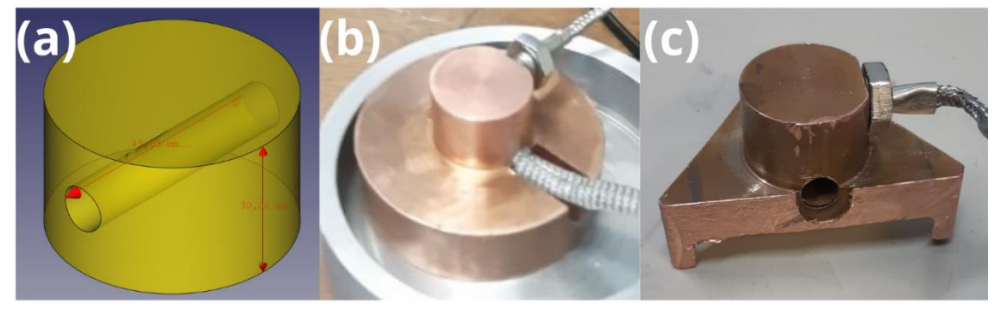

Fonte: Elaborada pelo autor (2023).

O design 1 seguiu a usinagem cilíndrica, porém foi feito um rebaixo na face superior da peça, abrindo espaço para a inserção do termopar de forma a ficar mais próximo da amostra. Essa versão apresentou algumas características indesejadas na montagem e no desempenho. Um dos problemas, relativo à montagem do núcleo no corpo isolante, foi a dificuldade ou impossibilidade de instalar a resistência e o termopar no núcleo de cobre e retirar os fios pelos orifícios do corpo isolante. Outro problema, relativo ao desempenho, foi observado durante os testes de bancada, onde a peça apresentou inércia térmica muito elevada e baixa eficiência energética. Especificamente para a baixa eficiência térmica, esta ocorria por conta de que a superfície de contato entre o núcleo e o corpo isolante era significativamente grande, resultando em uma elevada região de transferência de calor e no aquecimento de todo o corpo do forno.

Desta forma, o design 2 (Figura 2(c)) teve como principal alteração a retirada de material da base do núcleo de cobre, para diminuir o contato e transferência térmica com a base do corpo isolante. A retirada de material se deu pela realização de três cortes na base, resultando em uma base triangular com apenas três pontos de apoio em cada vértice do triângulo (ver Figura 3).

<span id="page-16-0"></span>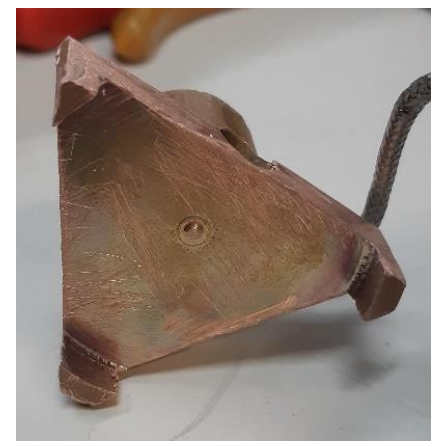

**Figura 3 - Vista inferior do núcleo de Cobre, destaque para os três pontos de apoio**

Fonte: Elaborada pelo autor (2023).

Com menos massa e menor área de contato do núcleo de cobre com o corpo isolante, observou-se uma redução na inércia térmica e na temperatura externa das paredes do corpo isolante. A redução do núcleo de cobre possibilitou a inserção de lã de rocha entre o núcleo e as paredes internas do corpo isolante, a Figura 7 mostra o resultado desse passo.

#### <span id="page-16-1"></span>**2.1.3 Corpo Isolante**

Para esse constituinte optou-se por utilizar o mineral Pirofilita que é um filossilicato hidratado de alumínio, com fórmula química típica  $Al_2(Si_4O_{10})(OH)_2$ , apresentando cerca de 28% de Al<sub>2</sub>O<sub>3</sub>, 67% de SiO<sub>2</sub> e 5% de H<sub>2</sub>O, com propriedades cristalográficas e físicas similares ao talco. Este mineral apresenta baixa condutividade térmica (~ 0,013 cal/s.cm.ºC) (CARTE, 1955) e de fácil usinagem, antes de ser recozida à altas temperaturas (~ 1100 ºC). Sendo assim, uma boa opção para o uso como invólucro do núcleo de Cobre. Seu uso é comum no LAPMA em configurações em montagem experimental de processamentos de materiais em altas pressões, assim devido suas propriedades físicas e o fácil acesso ao material contribuiu para a sua escolha.

O desenvolvimento do corpo isolante contou com desenhos técnicos desenvolvidos com o uso do FreeCAD (ver Figura 4(a)), propostos e apresentados no TCC I. A peça foi confeccionada via usinagem em torno mecânico de um pedaço maciço do material, sendo que para essa etapa foi recebido o apoio operacional da oficina mecânica do Instituto de Física. Foi incluído um segundo furo passante na lateral, que seria para a passagem dos fios da resistência, contudo este não foi utilizado e foi preenchido com lã de rocha. Cabe destacar que o corpo isolante é constituído de uma espécie de copo e uma respectiva tampa. A tampa, também foi

fabricada de Pirofilita via usinagem, um furo com borda em degrau negativo foi feito no centro dela, onde é fixado um disco de vidro transparente que atua como janela óptica.

<span id="page-17-0"></span>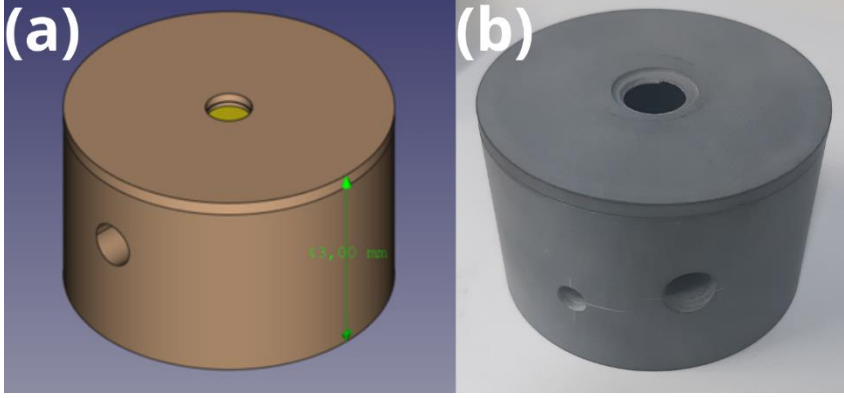

**Figura 4 - (a) Desenho técnico do corpo isolante e (b) corpo isolante fabricado em Pirofilita por usinagem**

Fonte: Elaborada pelo autor (2023).

## <span id="page-17-1"></span>**2.1.4 Janela Óptica**

A passagem do laser para a realização das medidas de espectroscopia Raman, garantindo um isolamento térmico com a atmosfera do interior do forno é garantido por um disco de vidro transparente com 12 mm de diâmetro e 1 mm de espessura. Este disco foi produzido na Oficina de Vidros do Instituto de Física a partir de lâmina de microscópio. Assim, essa janela óptica deverá para proteger a lente objetiva do microscópio do calor proveniente do forno e de possíveis vapores provenientes de amostras mais voláteis. A Figura 5 apresenta fotos em detalhes desse componente do forno.

<span id="page-18-0"></span>**Figura 5 - Janela óptica posicionada na tampa do forno, (a) furo com o degrau em evidência, (b) disco de vidro deslocado para melhor visualização e (c) disco de vidro posicionado no furo da tampa**

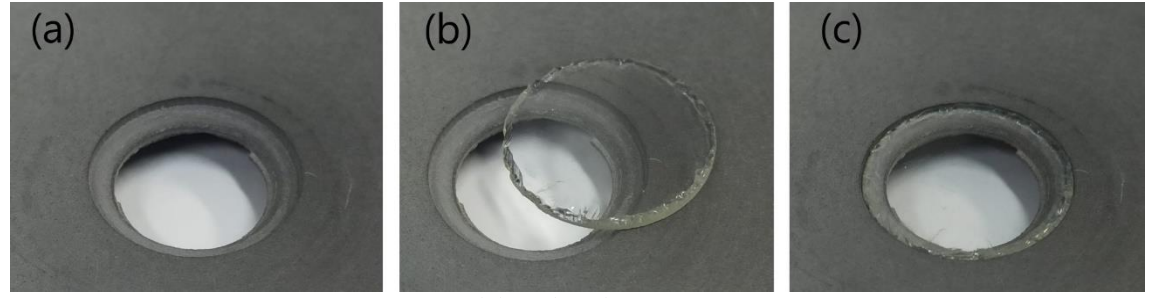

Fonte: Elaborada pelo autor (2023).

## <span id="page-18-2"></span>**2.1.5 Termopar**

Para leitura e controle da temperatura foi escolhido utilizar um termopar do tipo K, formado pela junção dos condutores Cromel (90% níquel 10% cromo – potencial positivo) e Alumel (95% Níquel, 5% alumínio – potencial negativo) que estabelecem uma diferença de potencial dependente da temperatura. Termopares do tipo K possuem uma faixa de operação entre negativos -220 ºC e 1260 °C e sensibilidade de aproximadamente 41 µV/°C. O termopar adquirido continha uma proteção de aço inox com rosca externa na parte da junção, conforme pode ser observado na Figura 6, essa característica ajuda na fixação do termopar ao núcleo de cobre e garante o contato térmico. Além disso, este termopar possui blindagem eletrostática, permitindo aterramento no cabo, isso evita que campos elétricos externos interfiram no valor da diferença de potencial gerada pela temperatura, ou seja, tende a garantir uma leitura mais precisa.

#### <span id="page-18-1"></span>**Figura 6 - Imagem do termopar do tipo K utilizado nesse trabalho**

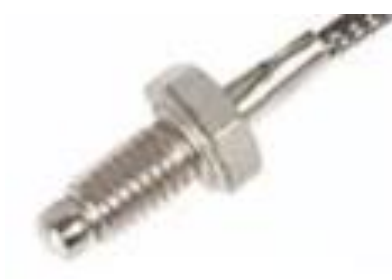

Fonte: Elaborada pelo autor (2023).

## <span id="page-18-3"></span>**2.1.6 Montagem**

Por ser um sistema que permite a completa manipulação de todas as partes, é possível desmontar e remontar todo o forno. Assim, essa seção aborda as informações, etapas e passos

mais relevantes para a montagem do forno partindo do pressuposto que as peças estejam todas separadas e independentes. Desta forma, a montagem do forno pode ser feita seguindo os seguintes passos:

- 1) Passar os fios da resistência e do termopar pelo furo maior do corpo isolante e prendendo o termopar no furo com rosca, este furo está localizado mais próximo a superfície do núcleo de cobre (local de acomodação da amostra) e inserindo a resistência no núcleo de cobre;
- 2) Forrar o fundo do corpo isolante com lã de rocha e posicionar o núcleo de cobre sobre a cama de lã de rocha, rotacionar o núcleo de cobre para tal posição onde os cabos não fiquem tencionados;
- 3) Preencher o restante do volume lateral disponível entre o núcleo de cobre e o corpo isolante com lã de rocha;
- <span id="page-19-0"></span>4) Fixar a janela óptica na tampa com o uso de adesivo silicone ou cola de ação rápida (usar pouca quantidade para não perder a planicidade com relação a tampa e a amostra). Ao final deve-se obter uma montagem do forno de acordo com a Figura 7.

**Figura 7 - Forno montado (a) sem a tampa e (b) com a tampa**

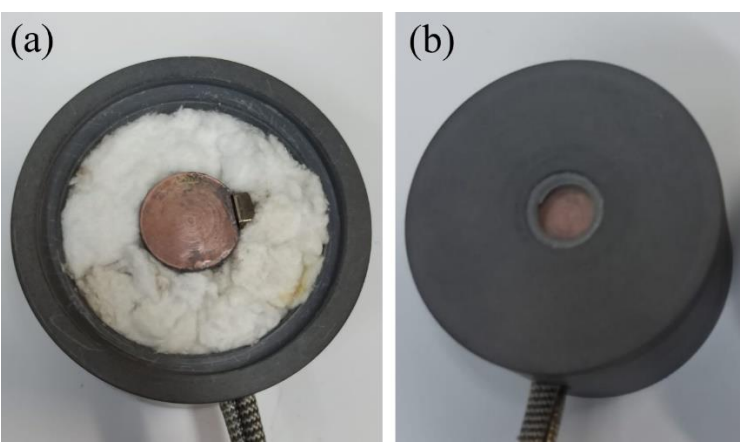

Fonte: Elaborada pelo autor (2023).

### <span id="page-19-1"></span>**2.1.7 Suporte e acoplamento**

O suporte que servirá de apoio e fixação do forno é mostrado na Figura 8. Este suporte foi desenvolvido pela oficina mecânica do IF no passado. Este suporte é usado quando desejase colocar aparatos mais pesados para a realização de medidas Raman, tais como câmaras de bigornas de diamante, uma vez que a mesa original não suporta muito peso.

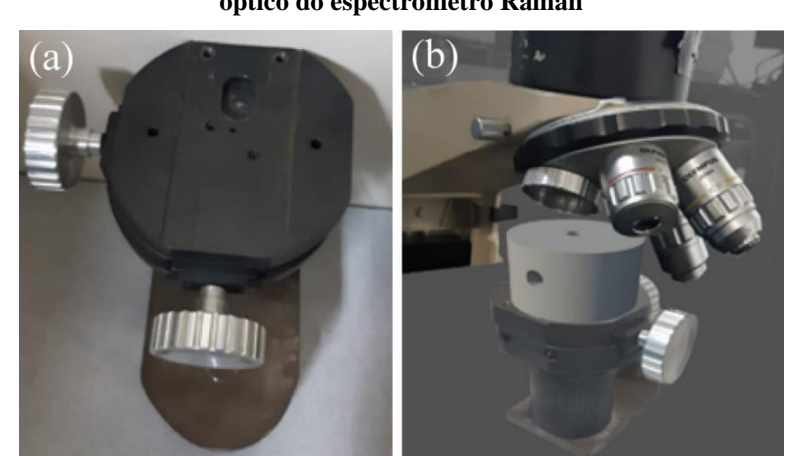

<span id="page-20-0"></span>**Figura 8 - (a) Vista superior do suporte e (b) montagem virtual do forno sobre o suporte no caminho óptico do espectrômetro Raman**

Fonte: Elaborada pelo autor (2023).

Destaca-se que o suporte a ser usado possui regulagem nos eixos  $x$ ,  $y$  e  $z$ , proporcionando possibilidade de deslocamento necessário para ajuste tanto da posição quanto do foco nas amostras a serem analisadas. Além disso, foi percebido a necessidade de fixação do forno no suporte e uma peça de acoplamento em alumínio foi usinada. A Figura 9 (a) e (b) mostra os detalhes da peça fabricada e (c) o forno acomodado em seu interior. Uma vez que o suporte possui um rebaixamento com paredes laterais paralelas (ver Figura 8(a)) a peça de acoplamento foi fabricada com um degrau positivo (ver Figura 9(a)) com as mesmas dimensões para encaixar precisamente na depressão do suporte.

 $(a)$  $(c)$  $(b)$ 

<span id="page-20-1"></span>**Figura 9 - (a) e (b) Peça de acoplamento do forno ao suporte apresentado na Figura 8(a) e (c) forno acomodado no interior da peça**

Fonte: Elaborada pelo autor (2023).

#### <span id="page-21-1"></span>2.2 CENTRAL DE CONTROLE

Definiu-se como central de controle o conjunto de componentes responsáveis pela alimentação dos dispositivos elétricos, tais como a placa Arduino que controla a taxa de aquecimento, o relé de estado sólido e a resistência. Sendo nessa parte do equipamento que o usuário acessa os parâmetros de controle do dispositivo, define as temperaturas alvo e consegue monitorar o funcionamento do dispositivo. Assim, a central é composta por cinco peças que são descritas abaixo:

#### <span id="page-21-2"></span>**2.2.1 Fonte de Alimentação**

Foi utilizada uma fonte de computador resgatada dos pertences do laboratório. A tensão de alimentação da fonte é de 100~240 Vac a 60 Hz. A sua potência nominal é de 800 W e entrega 24 A na linha de 12 V, que alimentará a resistência. O consumo de corrente da resistência representa ~25 % do que a fonte pode fornecer, tendo assim uma margem de segurança para não forçar a fonte.

## <span id="page-21-3"></span>**2.2.2 Relé de estado sólido Fortek SSR 40 DD**

O relé chaveia os circuitos de controle e de potência para ligar ou desligar a resistência. O modelo escolhido apresenta as seguintes características:

<span id="page-21-0"></span>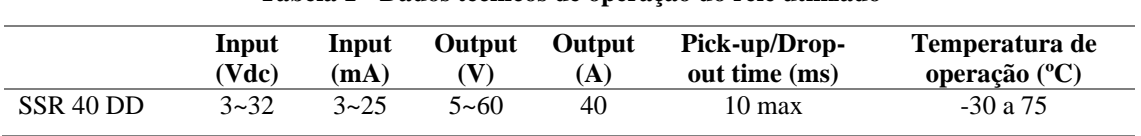

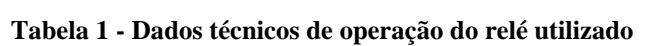

Fonte: Elaborada pelo autor (2023).

Foi escolhido o modelo de relé de estado sólido pela característica do circuito PWM ter uma frequência de chaveamento relativamente alta para relés mecânicos, podendo prejudicar seu funcionamento, causando falhas e eventuais danos à amostra. Uma limitação importante deste modelo de relé é seu *Pick-up/drop-out time*, tempo necessário para o relé trocar do estado ligado para desligado e vice-e-versa. Portanto um ciclo completo de PWM pode levar no máximo 10 ms, logo a frequência máxima de operação para esse modelo é de 50 Hz.

#### <span id="page-22-0"></span>**2.2.3 Arduino UNO**

Foi escolhido este modelo pela acessibilidade, baixo custo e por possuir larga documentação e aplicação em projetos de controles diversos na internet. O Arduino está empregado no projeto como o controlador do dispositivo. Nele está carregado o software de controle disponível como material de apoio deste trabalho. O controlador é alimentado pela fonte em sua linha de 5 V. O Arduino compõe o circuito de controle do dispositivo e está conectado a entrada de controle de chaveamento do relé (PWM) e à comunicação serial do módulo de compensação que recebe o sinal de tensão do termopar.

O controlador possui um circuito de PWM de 8-bits, recebendo valores de 0 a 255 como controle percentual do *duty cicle* para o chaveamento do relé. Podendo assim modular a tensão de 12 V aplicada à resistência. O valor de PWM é calculado pelo algoritmo de controle PID a partir do sinal de feedback do módulo compensador MAX6675 que conecta com o termopar.

## <span id="page-22-1"></span>**2.2.4 LCD keypad Shield**

É a interface de interação humana onde o usuário define a temperatura alvo, acompanha os parâmetros de medida e controlar o estado do circuito PWM através dos botões de navegação. Por ser um Shield do Arduino a pinagem é determinada e implementada no código por uma biblioteca já existente, isso torna mais rápida a implementação de display e controle no projeto.

#### <span id="page-22-2"></span>**2.2.5 Módulo Compensador MAX6675**

O módulo compensador que acompanha o kit do termopar foi implementado no circuito de feedback negativo, seu datasheet está no Anexo A deste documento. Este componente tem como função ser o amplificador que compensa e multiplica os valores de tensão da ordem de micro volts do termopar para um intervalo de leitura compatível como Arduino. A comunicação com o controlador é feita por comunicação serial de 16 bits, desses, 12 bits são referentes a medida de temperatura, ou seja, podendo variar entre 0 e 1023,75ºC. A pinagem deste componente segue a tabela 2 e a conexão com o Arduino (Figura 10). Durante os testes realizados foi identificada uma grande susceptibilidade a ruídos por parte do amplificador primário do módulo, o que prejudicou as medidas de temperatura. Para solucionar esse problema foi instalado um capacitor de 0,1 µF como um filtro passa-baixa e foi feita uma blindagem metálica para evitar ruídos eletromagnéticos provenientes do chaveamento da fonte por esses componentes estarem muito próximos.

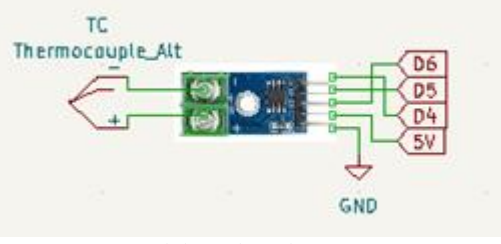

<span id="page-23-0"></span>**Figura 10 - Placa do módulo compensador do termopar com conexão dos pinos do Arduino**

Fonte: Elaborada pelo autor (2023).

<span id="page-23-1"></span>

| Pino | <b>Nome</b> | Função                                                                      |
|------|-------------|-----------------------------------------------------------------------------|
|      | <b>GND</b>  | Ground                                                                      |
|      | Т-          | Terminal de Alumel do termopar tipo k. Deve ser conectado ao terra de forma |
|      |             | externa                                                                     |
|      | $T_{+}$     | Terminal de Cromel do termopar tipo k                                       |
|      | <b>Vcc</b>  | Alimentação positiva. Usar capacitor de $0,1 \mu F$ com terra               |
|      | <b>SCK</b>  | Entrada de Serial Clock                                                     |
| 6    | CS.         | Chip Select. Definir CS em LOW para habilitar comunicação serial            |
|      | SO.         | Saída de comunicação Serial                                                 |
|      | N.C.        | Sem conexão                                                                 |
|      |             | $\sim$ $\sim$ $\sim$ $\sim$ $\sim$                                          |

**Tabela 2 - Pinos do módulo MAX6675**

Fonte: Elaborada pelo autor (2023).

## <span id="page-23-2"></span>**2.2.6 Montagem**

A montagem foi feita em parceria com a oficina de eletrônica do IF. Um gabinete de um equipamento desativado foi recuperado e adaptado ao projeto. O gabinete possui dois nichos, separados por uma chapa metálica que serve de suporte de fixação do Arduino e do módulo amplificador do termopar. Esses dois componentes foram fixados com o uso de fita dupla-face com preenchimento de espuma para garantir o isolamento elétrico entre seus componentes e o gabinete. No outro nicho estão acomodados a fonte e o relé, fixados com o uso de parafusos diretamente ao gabinete. A chapa de alumínio onde está fixado o relé funciona como dissipador de calor. O gabinete possui uma tampa com abertura vertical que desliza sobre as paredes laterais. Há uma ventoinha alimentada com 12 V pela fonte instalada na tampa para causar um fluxo de ar forçado no gabinete ajudando na refrigeração dos componentes.

Existem dois circuitos principais na construção deste dispositivo: o circuito de alimentação e o circuito de controle. Os circuitos possuem terras diferentes, uma vez que flutuações e ruídos no terra do circuito de controle podem interferir na medida por serem amplificados pelo pré-amplificador do módulo de compensação. A montagem do circuito de controle é composta pelo controlador (Arduino UNO), circuito de feedback (termopar tipo K + módulo MAX6675) e circuito de chaveamento (relé de estado sólido). O circuito de alimentação é composto pela fonte, circuito de potência da resistência (12 V), alimentação do Arduino (5 V), botão switch ON/OFF para ligar e desligar a central e um led verde indicador do estado da fonte.

## <span id="page-24-1"></span>**2.2.7 Diagrama elétrico**

O diagrama elétrico foi desenhado pelo Eng. Mauro Finn, responsável pela oficina de eletrônica do IF, que auxiliou na montagem final da central de controle.

<span id="page-24-0"></span>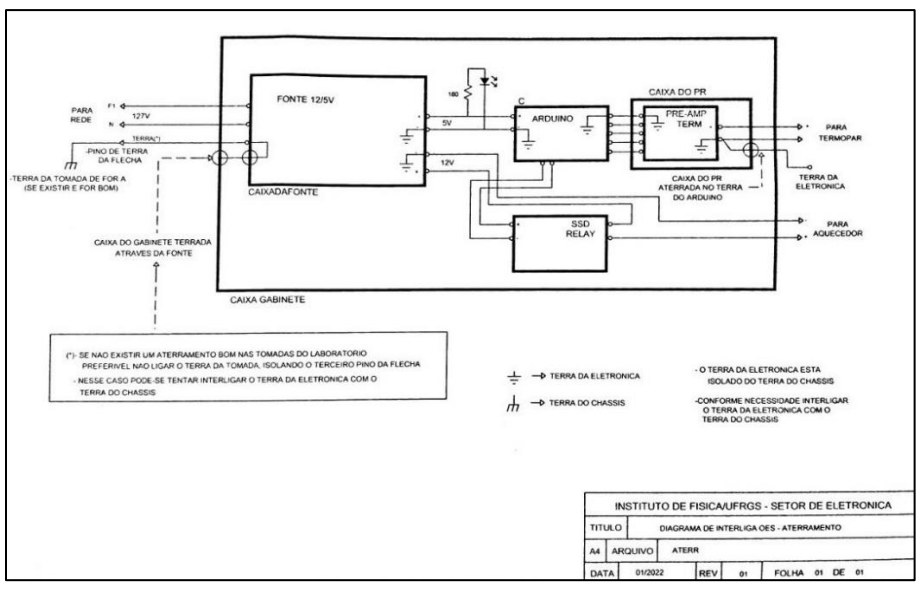

**Figura 11 - Diagrama elétrico da central de controle**

Fonte: Elaborado pelo Eng. Mauro Finn, setor de Eletrônica, UFRGS.

## <span id="page-24-2"></span>**2.2.8 Custos do Projeto**

Os custos financeiros do projeto estão demonstrados na tabela 3. Vale notar que a infraestrutura do Instituto de Física ajudou a baixar o custo final do projeto, uma vez que os serviços de mecânica com tornos e a consultoria feita por parte do laboratório de eletrônica não oneraram o desenvolvimento do trabalho. Também algumas peças e componentes como o gabinete utilizado, fonte de alimentação, cabos, conectores e ferramentas foram cedidos pelo laboratório.

| <b>Item</b>                         | Custo $(R$)$ |  |  |  |
|-------------------------------------|--------------|--|--|--|
| Arduino $UNO +$                     | 180          |  |  |  |
| Shield LCD com                      |              |  |  |  |
| botões                              |              |  |  |  |
| Resistência                         | 80           |  |  |  |
| Termopar + módulo                   | 50           |  |  |  |
| Cobre                               | 140          |  |  |  |
| Relé                                | 50           |  |  |  |
| Fonte: Elaborada pelo autor (2023). |              |  |  |  |

**Tabela 3 – Custo por item**

#### <span id="page-25-0"></span>2.3 SOFTWARE

O programa do controlador foi desenvolvido em linguagem C++ na IDE (*Integrated Development Environment*) do Arduino. O código está comentado para melhor entendimento das suas características e funcionalidades afim de futuras melhorias e ampliações das suas capacidades. As funções do Shield LCD utilizado e seus botões foram implementados conforme.

Os parâmetros de ganho do algoritmo de controle PID devem ser alterados no código e então atualizados para o hardware via conexão USB.

Abaixo estão comentadas as partes mais importantes do código bem como suas funções.

### <span id="page-25-1"></span>**2.3.1 Organização**

O código está organizado em três partes principais: 1) Declaração de bibliotecas; 2) Função/Loop principal; 3) Funções. Algumas dessas seções de código estão separadas aqui para melhor entendimento do leitor. O código está com comentários para identificar as separações aqui propostas.

## <span id="page-25-2"></span>**2.3.2 Bibliotecas**

As bibliotecas utilizadas na implementação desse código estão descritas abaixo. Vale notar que foi utilizada uma biblioteca importada para possibilitar a modificação dos valoresbase dos pinos de controle PWM do Arduino UNO. Essa biblioteca se encontra referenciada e anexada no GIT do trabalho para possibilitar o download e reprodução do projeto.

<span id="page-26-0"></span>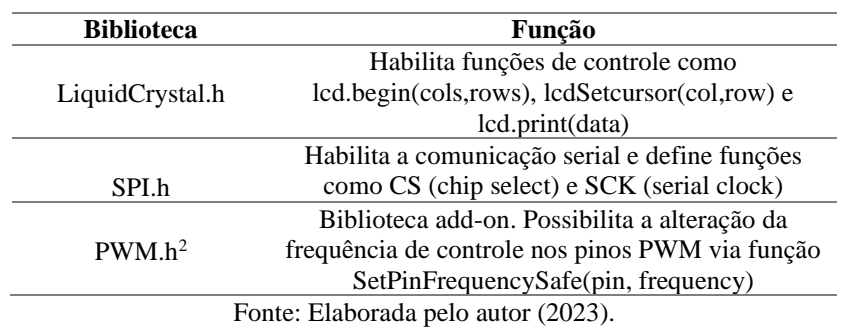

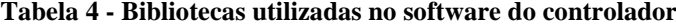

## <span id="page-26-4"></span>**2.3.3 Configuração de pinos do Arduino**

Os dispositivos conectados ao Arduino UNO usam os seguintes pinos:

<span id="page-26-1"></span>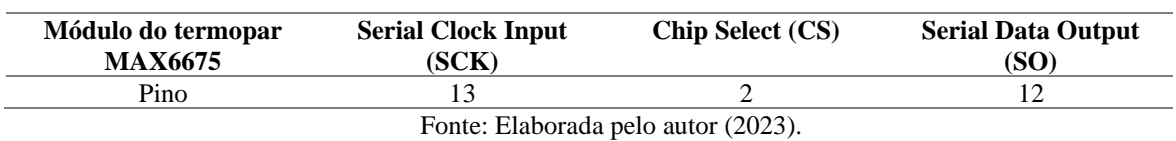

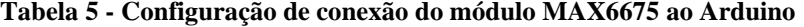

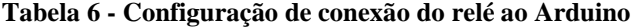

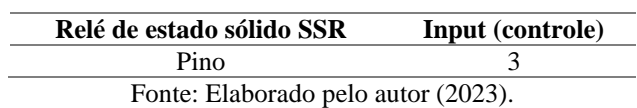

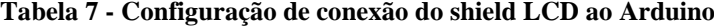

<span id="page-26-3"></span><span id="page-26-2"></span>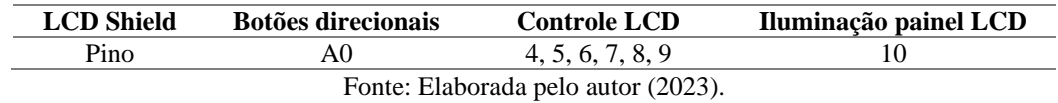

## <span id="page-26-5"></span>**2.3.4 Variáveis**

As variáveis utilizadas para implementação do código se encontram na seção de código abaixo, separadas em varáveis globais e variáveis de função. Atente que as variáveis globais não devem ser alteradas. As variáveis que o usuário pode vir a alterar para buscar um melhor desempenho estão descritas na seção das constantes de ganho PID.

<sup>2</sup> Arduino (2016).

<span id="page-27-0"></span>As variáveis globais são valores declarados como constantes e utilizadas ao longo de todo o código como referência em diferentes funções. Esses valores definem as seguintes grandezas: a) valor máximo de temperatura (MAX\_TEMP); b) intervalo de valores do circuito PWM (pwm\_value); c) valores de limites mínimos e máximos de saída para o controle PID (MIN/MAX\_PID\_VALUE); d) valor de frequência do circuito PWM (frequency).

Abaixo, fragmento retirado do código-fonte:

```
MAX_TEMP = 490
pwm_value = 255
MIN_PID_VALUE = 0
MAX_PID_VALUE1 = 178.5
MAX_PID_VALUE2 = 229.5
MAX_PID_VALUE3 = 255
frequency = 32
```
## <span id="page-27-1"></span>*2.3.4.2 Variáveis de função*

As variáveis de função são valores utilizados e manipulados ao longo do programa. Desempenham funcionalidades para a navegação de menus, estados de operação do circuito PWM, definição de grandezas como temperatura e setpoint. Abaixo, fragmento retirado do código-fonte:

```
int Menu
int estado
int running_mode
float temperature
float temp_setpoint
```
#### <span id="page-27-2"></span>**2.3.5 Constantes de ganho PID**

As constantes de ganho do algoritmo de controle PID estão declaradas de forma separada para que eventualmente o usuário possa alterá-las buscando melhorar o desempenho. Os valores das constantes apresentados aqui foram obtidos a partir dos testes de bancada descritos no capítulo 5 deste trabalho. Abaixo, fragmento retirado do código-fonte para as constantes de ganho PID:

*float Kp = 5; float Ki = 0.0010; float Kd = 10;*

## <span id="page-28-0"></span>**2.3.6 Set Up**

O Set Up do código inicializa o sistema quando o dispositivo é ligado. Definindo valores de estado e variáveis. A condição de início deste controlador assegura que o circuito de PWM está desligado por medida de segurança. Abaixo, fragmento retirado do código-fonte das funções necessárias para o funcionamento da biblioteca *add-on* PWM.h

Inicializando temporizadores e definindo frequência do pino de saída PWM:

```
InitTimersSafe();
```

```
SetPinFrequencySafe(SSR, frequency);
```
Inicializa o display LCD, escrevendo o menu título e definindo a frequência de comunicação serial:

```
lcd.begin(16, 2);
clearPrintTitle();
Serial.begin(9600);
```
Define os pinos de comunicação do módulo MAX6675:

*pinMode(MAX6675\_CS, OUTPUT);*

*pinMode(MAX6675\_SO, INPUT);*

*pinMode(MAX6675\_SCK, OUTPUT);*

Define o pino de saída do controle de chaveamento do relé e define como sinal LOW. *pinMode(SSR, OUTPUT); digitalWrite(SSR, LOW);*

## <span id="page-28-1"></span>**2.3.7 Algoritmo Principal**

O algoritmo principal é definido por dois estados de funcionamento. A partir de uma variável de controle "running\_mode" que pode assumir valores zero ou um, o algoritmo principal passa a ter um ou outro estado e função.

Para o estado de "running\_mode" igual a zero o dispositivo apresenta a navegação dos menus de configuração conforme Anexo A.4 e A.5. Nesse estado o PWM fica desligado e é apresentado através do display LCD os menus de navegação ao usuário. Nesse estado é possível, por meio da comunicação serial, ser monitorado via Datalog em tempo real conforme Anexo A.8. Abaixo, fragmento retirado do código-fonte:

```
if(running_mode == 0)
{
digitalWrite(SSR, LOW);
MenuPrincipal();
float temperature = readThermocouple(); 
Serial.println(temperature);
}
```
A função "MenuPrincipal" é responsável por iniciar os valores das variáveis de estado (ValEstado) que representa cada um dos menus.

Quando "running\_mode" é 1, o controlador passa a executar a parte do código referente ao controle PID e à tela de operação, conforme Anexo A.6.

```
if (running_mode == 1)
```
*{*

Função que altera set\_temp durante operação:

```
readButtonSetTempRUN();
```
Lê e printa a temperatura do termopar na saída serial para plotar gráficos em tempo real:

```
float temperature = readThermocouple();
```

```
Serial.println(temperature);
```
Calcula o valor de PID que será a saída do PWM:

```
Calculate_PID();
```
Configura a tela de monitoramento da operação:

```
lcd.clear();
```

```
lcd.setCursor(0,0);
```
*lcd.print("ON");*

Imprime na tela o valor salvo de set\_temp

```
lcd.setCursor(10,0);
lcd.print("Ts=");
```

```
lcd.print(temp_setpoint);
```
*lcd.setCursor(0,2); lcd.print("PWM=");*

Faz a conversão de valores de 8bit para percentual entre 0 e 100:

```
lcd.print(map(PID_Output,0,255,0,100));
```
Imprime na tela o valor de temperatura atual:

```
lcd.setCursor(8, 2);
lcd.print("T=");
lcd.print(temperature);
```
Monitora se o botão "right" é pressionado para encerrar a operação. Zera o PWM e running\_mode = 0, voltando para o estado anterior.

```
int x = analogRead (0);
if(x < 10)
{
lcd.setCursor(0,0);
lcd.print("OFF");
digitalWrite(SSR, LOW);
running_mode = 0;
}
```
## <span id="page-30-0"></span>**2.3.8 Funções**

O programa desenvolvido possui 13 funções que estão localizadas ao final do códigofonte. Aqui estão apresentadas apenas as consideradas mais importantes para o entendimento do software. A navegação dos menus e suas funcionalidades não serão apresentadas aqui.

a) O algoritmo PID

A função que calcula o PID é mostrada abaixo:

```
PID_P = Kp*PID_ERROR;
PID_I = PID_I+(Ki*PID_ERROR); 
PID_D = Kd * (PID_ERROR-PREV_ERROR);
PID_Output = PID_P + PID_I + PID_D;
```
Contudo os valores de PID\_Output máximos são distintos dependendo da faixa de temperatura de trabalho. Esses são os termos MAX\_PID\_VALUE descritos na sessão sobre *variáveis globais* e tem os seguintes intervalos.

<span id="page-31-0"></span>

| <b>MAX PID VALUE</b> | Intervalo $(^{\circ}C)$                             | Valor (bits) | PWM (%) |
|----------------------|-----------------------------------------------------|--------------|---------|
|                      | $RT \sim 200$                                       | 178.5        |         |
|                      | $200 - 300$                                         | 229.5        | 90      |
|                      | $300 - 500$                                         | 255          | 00      |
|                      | $\mathbf{r}$ $\mathbf{r}$ $\mathbf{r}$ $\mathbf{r}$ | (0.000)      |         |

**Tabela 8 - Valores MAX\_PID\_VALUE e suas equivalências**

Fonte: Elaborada pelo autor (2023).

#### b) Leitura do termopar

Para realizar a leitura do termopar através da comunicação serial feita entre o controlador e o módulo compensador foi definido um inteiro de 16bit para registrar os dados do termopar. Os bits 0 ao bit 3 são bits de status e são descartados da medida. O bit 15 é um dummy bit sempre igual a zero. Os bits restantes são relativos ao sinal de temperatura em unidades de 0.25ºC, logo fazendo essa multiplicação temos o valor final de temperatura. Abaixo, fragmento retirado do código-fonte:

```
readThermocouple() {
uint16_t v; 
digitalWrite(MAX6675_CS, LOW);
delay(1);
v = shiftIn(MAX6675_SO, MAX6675_SCK, MSBFIRST);
v <<= 8;
v |= shiftIn(MAX6675_SO, MAX6675_SCK, MSBFIRST);
digitalWrite(MAX6675_CS, HIGH);
if (v & 0x4) 
{ 
return NAN; 
}
v >>= 3;
return v*0.25;
```
A linha 9 dessa função apresenta um teste sobre o bit 2. Quando o termopar está desconectado, o bit 2 assume valor 1. Caso isso ocorra, o Arduino retorna o valor "Nan" para a leitura do termopar.

## <span id="page-32-1"></span>**3 TESTES DE OPERAÇÃO**

Esta seção está particionada em fundamentação teórica e testes de bancada. A primeira busca justificar a escolha do algoritmo de controle e apresenta os principais índices de desempenho para serem avaliados e comparados nos testes feitos. A segunda parte apresentamos os resultados obtidos dos testes realizados, onde o aquecimento foi monitorado e a partir destes resultados e/ou comportamentos das curvas de aquecimento as constantes PID foram sendo ajustadas.

## <span id="page-32-2"></span>3.1 FUNDAMENTAÇÃO TEÓRICA

O controle de processos pode ser modelado de diferentes formas. Cada técnica desenvolvida supre uma necessidade de aplicação e apresenta graus de complexidade diferentes. A ideia de um sistema de controle que depende de um valor de retorno, ou *feedback*, é relativamente simples, ainda assim, muito poderosa. O princípio de um sistema controlado por sinal de retorno pode ser explicitado da seguinte forma: "Aumenta-se a variável de controle quando a variável de processo é menor do que o valor alvo e diminui-se a variável de controle quando a variável de processo é maior do que o valor alvo" (ASTRÖM; HÄGGLUND, 1934, p. 60, tradução nossa).

Esse tipo de controle é dito controle de *feedback* negativo, uma vez que a variável manipulada sempre adquire sinal contrário à variável de processo. O diagrama de blocos da figura 12 ilustra esse princípio. As caixas representam o controlador e o processo com flechas indicando entradas (*inputs*) e saídas (*outputs*) de sinal. O sinal de somatório representa a soma dos sinais, como um algoritmo de controle genérico. A presença da caixa representando a inversão de sinal mostra que o feedback é negativo.

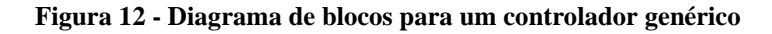

<span id="page-32-0"></span>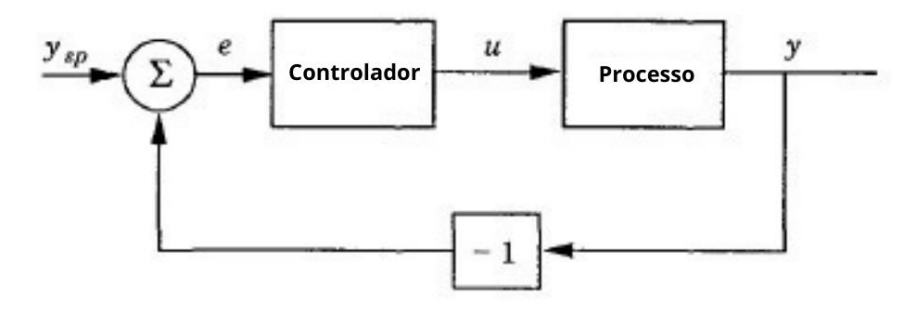

Fonte: Adaptada pelo autor (2023) de Astrom e Häggglund (1934, p. 60).

Para sistemas de controle de temperatura existem algumas técnicas disponíveis como:

1) Controle Liga-Desliga (*On*/*Off*):

Esse tipo de controle recebe estímulo de um sensor e quando se atinge um valor limite previamente determinado, liga-se ou desliga-se um atuador. Esse tipo de controle tem como principal característica a simplicidade. Contudo, apresenta uma variação significativa em torno do valor alvo. Uma vez que, a utilização do porta-amostras poderá ser feita com amostras sensíveis à temperatura (transição de fase ou degradação), é necessário evitar ao máximo essas variações da temperatura alvo. A figura 13 mostra um gráfico da resposta típica de um controlador *on*/*off*, onde são indicadas as fases em que o atuador mantém o aquecimento ligado e desligado.

<span id="page-33-0"></span>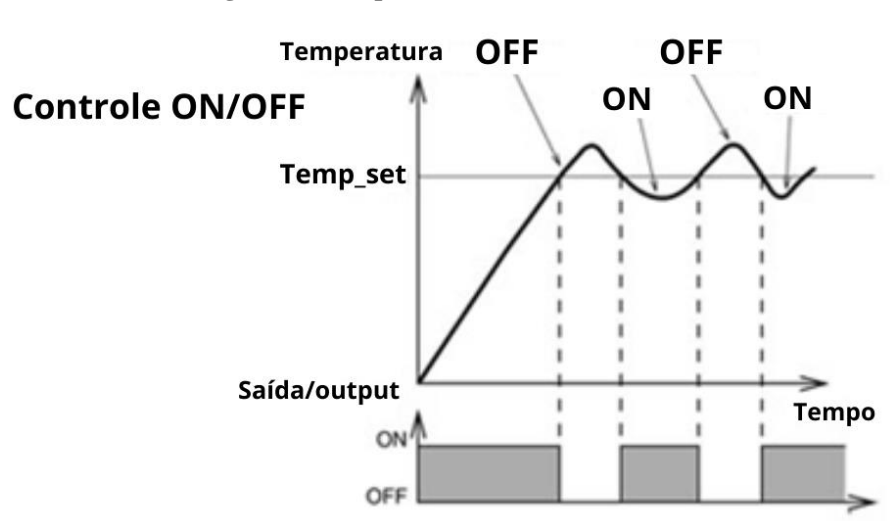

**Figura 13 - Resposta de um controle On/Off**

Fonte: Adaptada pelo autor (2023) de What... ([2023?]).

## 2) Uso de autotransformador 'Variac'

O controle de temperatura pode ser feito alterando o valor de tensão por meio de um autotransformador. Dessa forma se regula a potência dissipada no porta-amostras. O maior limitante nesse tipo de projeto é a operação e calibração manual. Um sensor termopar pode ser usado como feedback para o usuário ajustar a tensão de acordo com o valor de temperatura que deseja estabilizar no porta-amostras. Contudo não há controle de rampas de aquecimento ou limites para evitar transições de fase indesejadas.

3) Controle PWM com algoritmo PID

O controle PID (proporcional – integral – diferencial) minimiza a oscilação da temperatura e faz com que seu valor se estabilize de forma "suave" por uma aproximação do

valor alvo de forma a não a ultrapassar. Isso torna possível ter uma maior confiança em não causar transições de fase de forma não proposital. Para tal se monitora a aproximação e gradualmente se diminui a potência dissipada pela resistência até atingir uma situação estacionária. Isso é possível através de uma quantidade chamada erro (diferença entre a temperatura atual e a temperatura alvo) à medida que o erro diminui, o controlador diminui gradualmente a potência.

O PID é um algoritmo de controle de três parâmetros muito utilizado em soluções industriais e científicas em que é necessário controle contínuo. O controlador PID continuamente calcula a quantidade erro e(t), diferença entre o *setpoint* (SP) e a variável do processo (VP), e aplica correções baseado nos termos proporcional, integral e derivativo (respectivamente P, I e D) e suas constantes de ganho  $K_p$ ,  $K_i$  e  $K_d$ . Esses termos são somados para ser calculado o valor de saída do controle u(t).

Assim temos que:

$$
u(t) = K_p e(t) + K_i \int e(\tau) d\tau + K_d \frac{de(t)}{dt}
$$
 (1)

Onde,  $K_p$  é o ganho proporcional,  $K_i$  é o ganho integrativo,  $K_d$  é ganho derivativo, e(t) = SP – VP(t) é o erro, SP e VP são o *setpoint*/valor alvo e valor de processo respectivamente, t é o parâmetro temporal, τ é a variável de integração que integra o intervalo de t=0 ao presente τ  $=$ t.

A seleção de constantes de ganho para sistemas de controle PID é uma etapa crucial no processo de design do sistema. Uma das vantagens de controles PID é que cada um de seus parâmetros de controle possui uma clara significância física. A constante proporcional impacta diretamente sobre a velocidade de resposta e taxa de aquecimento, contudo resulta em uma resposta com maior oscilação. Aumentando o valor da constante integral, espera-se uma resposta mais lenta e mais estável do sistema. Por último, a constante derivativa, quando aumentada, possui efeito de amortecimento (*damping effect*) (VISIOLI, 2006, p. 16) podendo criar um estado de controle criticamente amortecido onde o parâmetro de controle não ultrapassa o valor de interesse.

Conforme Astrom e Hägglund (1934, p. 127), entende-se o sistema deste trabalho como um "[...] *set point following PID control*", logo o sistema genérico desse tipo apresenta uma curva como a da Figura 13, onde podemos identificar e comparar o desempenho em relação a:

• Rise time (tr): Tempo decorrido para a resposta de controle passar entre 10 e 90% do Set Point (ysp);

- Settling time (ts): Tempo decorrido até a resposta de controle permanecer numa faixa de valores  $\pm$  p% de seu valor estável (y0);
- Overshoot (o): Valor que a variável de processo (y) ultrapassa o set point (ysp) expressado em percentual do valor estável final (y0);
- <span id="page-35-0"></span>• Erro de estado estável (ess): Diferença entre o valor estável (y0) e o set point (ysp).

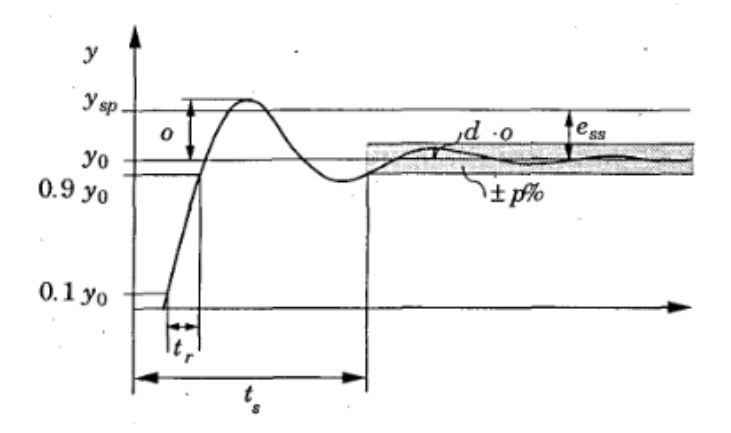

**Figura 14 - Controle PID** *set point following*

Fonte: Astrom e Häggglund (1934, p. 127).

Os pesquisadores do LAPMA por realizarem estudos das propriedades de materiais utilizam a espectroscopia Raman como técnica de análise/investigação. Por vezes é importante mapear mudanças estruturais ou a variação das características dos materiais investigados em função da temperatura. Desta forma, medidas *in situ* permitem acompanhar essa evolução/alteração e determinar em qual temperatura está ocorrendo a transição observada. Logo é um requisito muito importante ter precisão na obtenção da temperatura desejada, isso implica encontrar as melhores constantes de ganho para ter um sistema criticamente amortecido. Para isso, busca-se zerar o valor de *overshoot* do sistema por meio da constante derivativa, bem como minimizar ess por meio da constante integrativa. Os valores de *rise time*  e *settling time* não são limitantes para a aplicação do projeto, contudo serão analisadas ao longo do desenvolvimento por justificativa de conhecimento e caracterização do sistema.

## <span id="page-35-1"></span>3.2 TESTES DE AQUECIMENTO EM BANCADA

Para analisar o desempenho do sistema de controle de temperatura foi proposta e aplicada uma metodologia que envolve duas etapas de testes. Primeiramente o dispositivo foi submetido a uma sequência de testes em bancada onde suas capacidades de aquecimento,

isolamento, design e usabilidade foram analisadas e documentadas, com o intuito de determinar o comportamento geral do sistema e suas limitações. Nessa etapa foram definidas as constantes de ganho do controle PID utilizando da metodologia *trial and error* para obter um sistema criticamente amortecido como explicado no capítulo anterior. Também foram feitas modificações importantes buscando melhoria no design e desempenho. O segundo teste buscou responder aos limites de segurança acerca do aquecimento das lentes objetivas do microscópio. Nessa etapa foram realizadas medidas de temperatura na parte externa do forno em diferentes pontos. Os gráficos foram gerados a partir da comunicação serial do controlador com a conexão via Microsoft Excel conforme (MIKA, 2021; MIKA *et al*., 2021) presentes no anexo A.8 deste trabalho. Os testes estão organizados nos subitens a seguir.

## <span id="page-36-1"></span>**3.2.1 Curvas de aquecimento**

Inicialmente foram feitos alguns testes apenas com valores de Kp para entender o tipo de resposta que temos em relação à taxa de aquecimento e tempo de resposta do sistema. O termo proporcional é ajustado pelo método de tentativa e erro por meio da sensibilidade de resposta sobre o feedback do sistema. Na situação do presente trabalho é em função da inércia térmica do núcleo de cobre e isolamento térmico do forno que o tempo de resposta é influenciado. Um valor condizente para o sistema apresenta uma oscilação coerente com o tempo de resposta, podendo haver *oveshoot* e erro de valor estável (ess). Essas medidas não foram registradas e não estão incluídas neste trabalho. Ao fim dessa série de testes foi definido o valor de Kp = 5, que apresentou o melhor resultado.

<span id="page-36-0"></span>Para atingir o comportamento de sistema criticamente amortecido, foram zeradas as constantes Ki e Kd e um valor ótimo de Kp foi encontrado (FIGURA 15 a). Nessa situação temos que ess = 1,5ºC, maior do que o limite esperado para a necessidade da aplicação. Então, Ki foi inserida enquanto Kd mantida em zero para buscar zerar o valor de erro de estado estável. Quando Ki foi inserido ocorreu *overshoot*, mostrando que o valor de Ki inicial foi muito alto. Logo foi diminuído até retornar ao comportamento sem *overshoot* e zerando o valor de ess, conforme Figura 15, gráficos (b). (c) e (d).

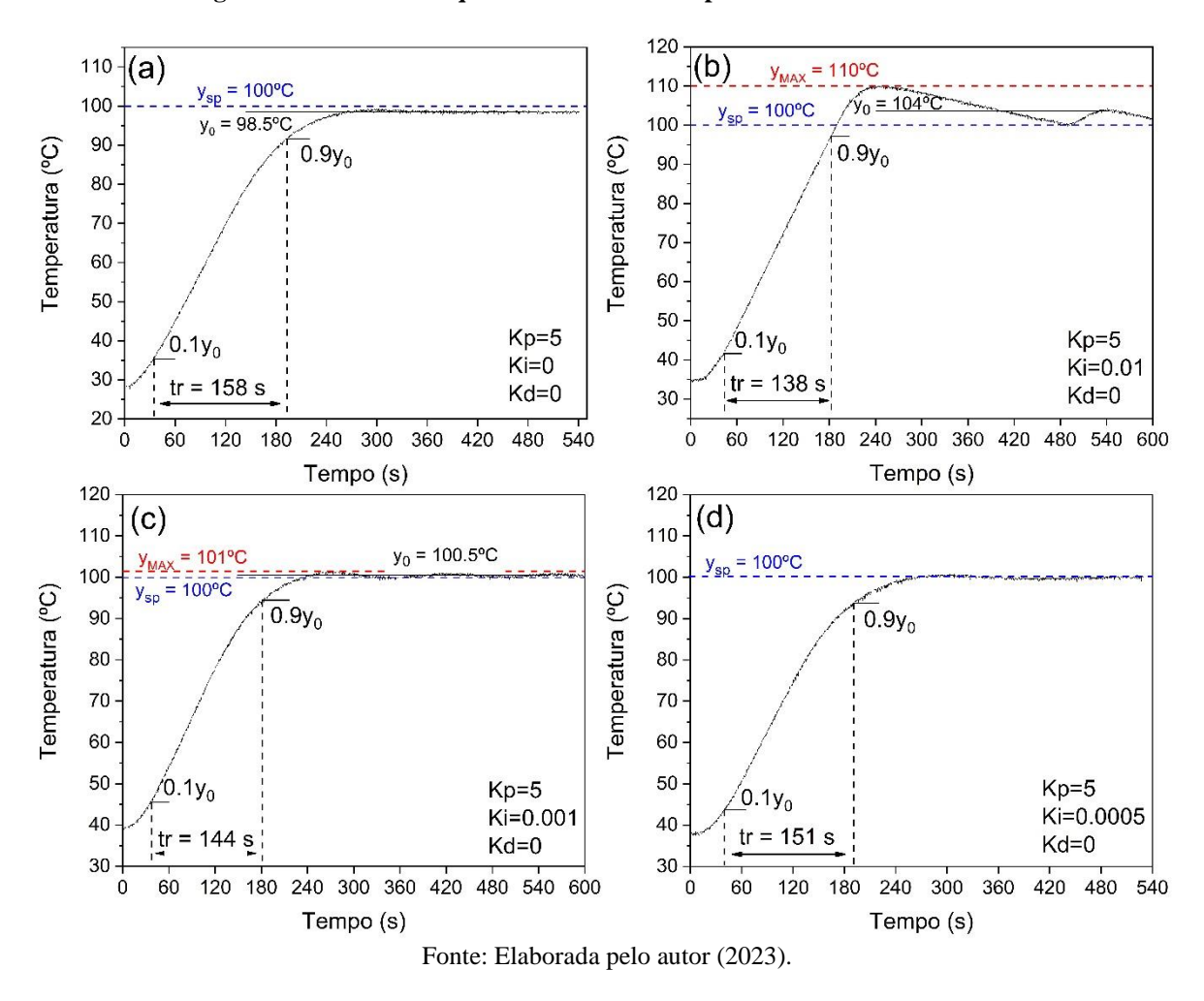

**Figura 15 - Curvas de aquecimento realizadas para diferentes valores de Ki**

Em seguida foi inserida a constante Kd. Como inicialmente não fora notada nenhuma alteração significativa no sistema, foi extrapolado o valor dessa constante conforme os gráficos a, b e c da Figura 15. Mas ainda não resultando em nenhuma alteração de comportamento. A medida foi repetida para diferentes intervalos de temperatura conforme os gráficos d, e, f da Figura 15. Notou-se que para temperaturas mais altas, ess apresentava uma tendência de aumento, chegando a 7ºC para ysp = 350ºC, gráfico f.

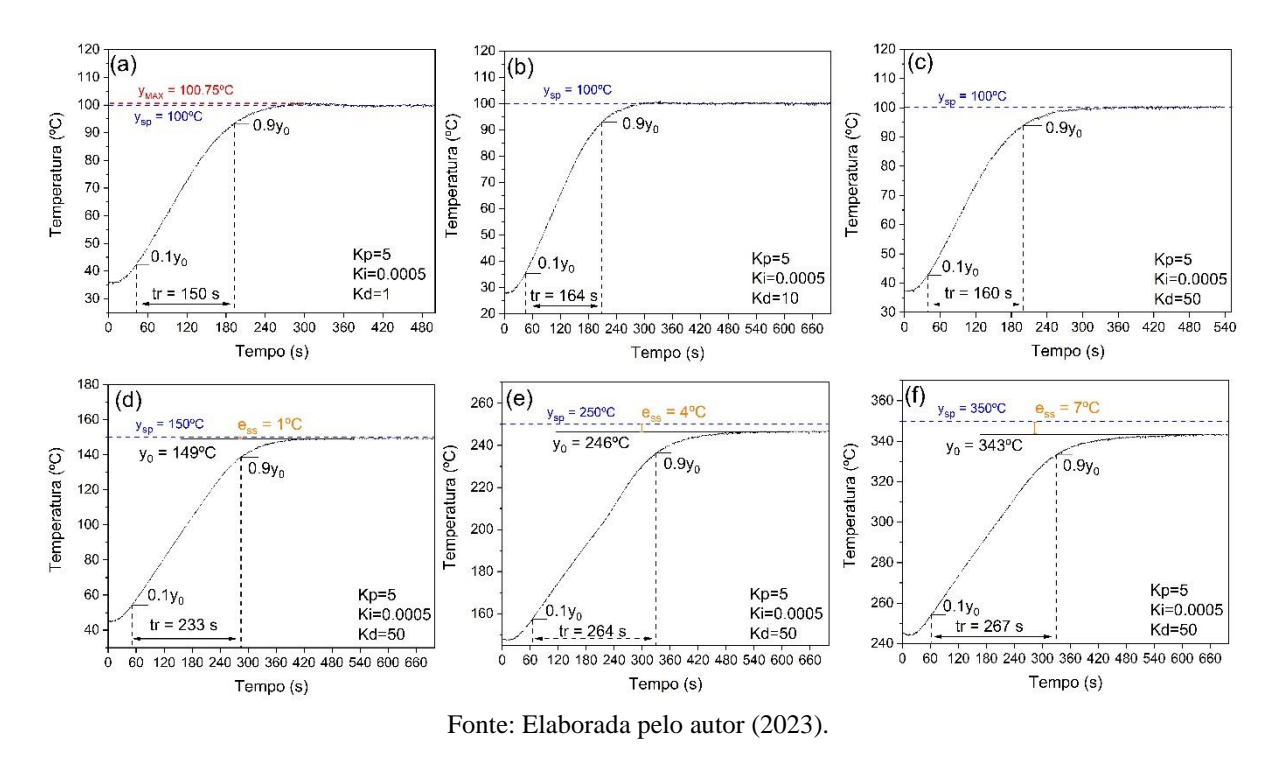

<span id="page-38-0"></span>**Figura 16 - Curvas de aquecimento realizadas para: diferentes valores de Kd (a), (b) e (c); diferentes faixas de temperatura com Kd constante (d), (e) e (f)**

As medidas foram repetidas para quatro faixas de temperatura: RT-100ºC, 100-150 ºC, 150-250 ºC e 250-350 ºC. Foram utilizados valores de Kd = 20, Figura 16, e Kd = 10, Figura 17.

<span id="page-39-0"></span>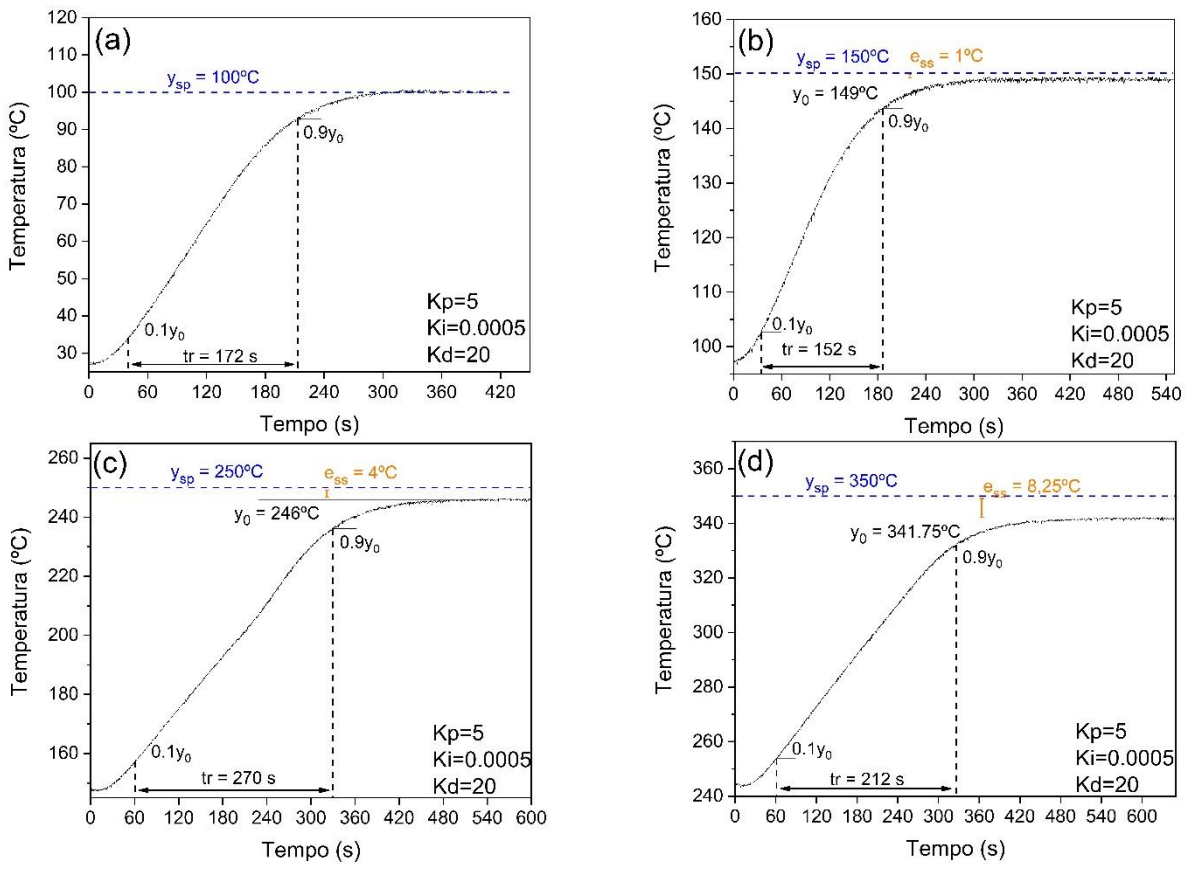

**Figura 17 - Curvas de aquecimento realizadas mantendo Kd = 20**

<span id="page-39-1"></span>Fonte: Elaborada pelo autor (2023).

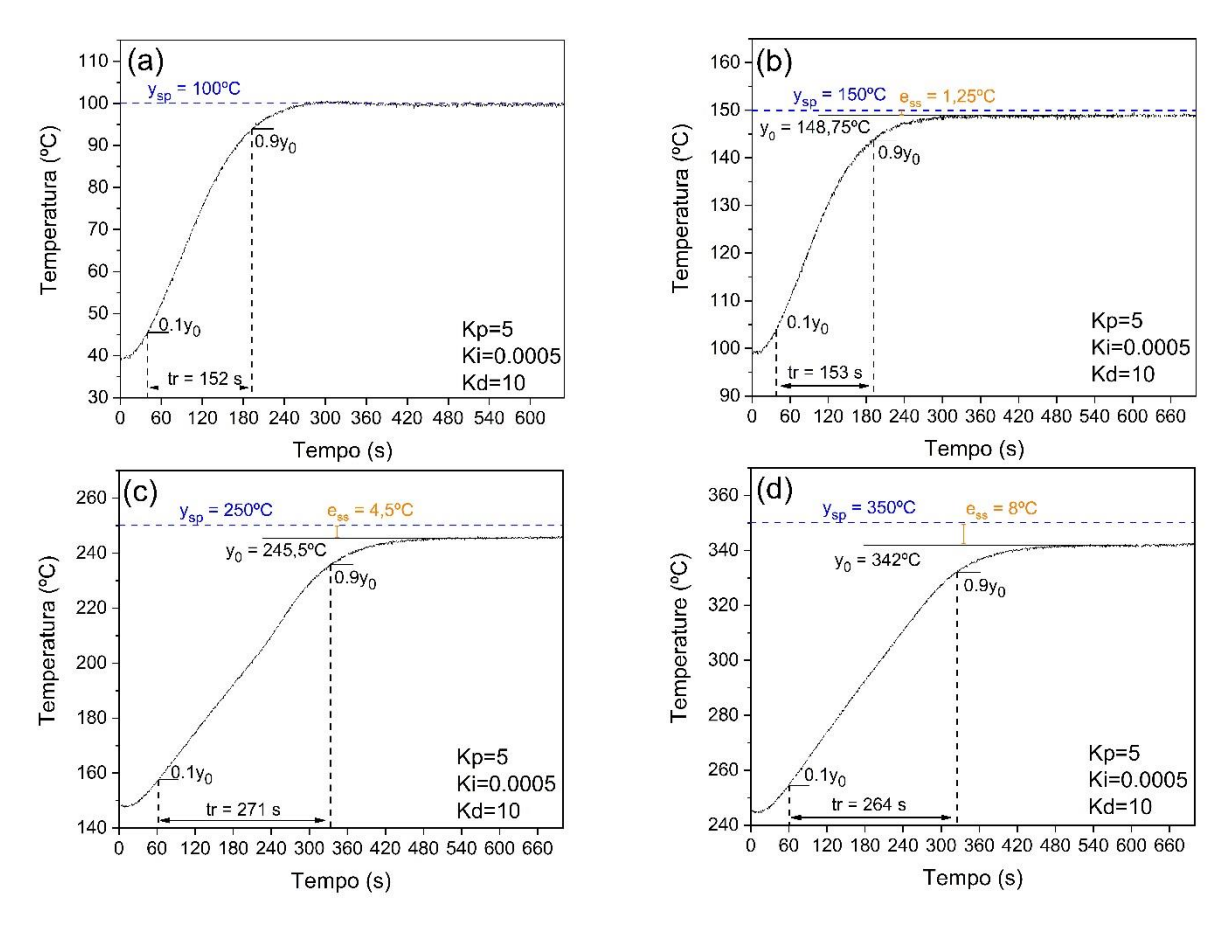

**Figura 18 - Curvas de aquecimento realizadas mantendo Kd = 10**

Fonte: Elaborada pelo autor (2023).

Apesar das mudanças de valores de Kd, os comportamentos foram muito semelhantes, inclusive nas taxas de aquecimento e tempos de aquecimento. Como o valor do ganho derivativo foi extrapolado e retornado para o valor utilizado inicialmente sem impacto notável no comportamento do sistema, acabou por ser mantido com valor igual a 10. Então, Ki foi alterado e o resultado obtido está mostrado na Figura 18.

<span id="page-40-0"></span>A constante integrativa tem impacto sobre o valor de ess ao longo do tempo. Ou seja, o termo da somatória referente ao erro aumenta se o erro persiste ao longo do tempo. Isso torna Ki a constante responsável por aproximar y<sub>0</sub> de y<sub>sp</sub> quando há um estado estável, aumentando a precisão do sistema. Note que para os resultados da Figura 19 já não há valor de ess indicado, por estar dentro do intervalo de incerteza de medida do termopar.

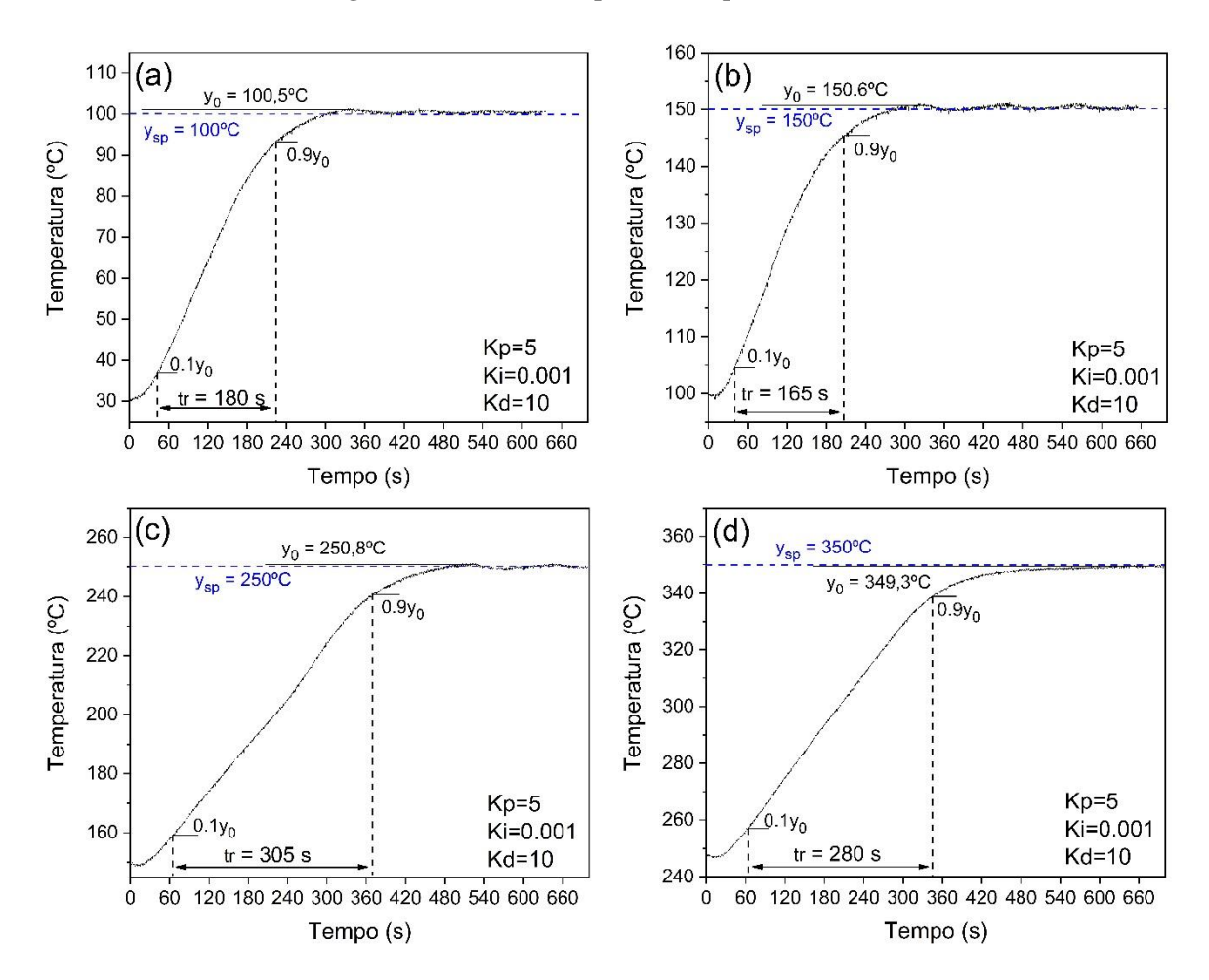

**Figura 19 - Curvas de aquecimento para Ki = 0,001**

Fonte: Elaborada pelo autor (2023).

Esse último conjunto de resultado contempla todos os requerimentos de desempenho de aquecimento e controle descritos para a aplicação do LAPMA. Logo são essas as constantes de ganho do PID tomadas como adequadas e definidas para o sistema.

#### <span id="page-41-0"></span>**3.2.2 Monitoramento da temperatura externa**

Como a instalação e operação do acessório será feita em um microscópio óptico, foi uma preocupação a quantidade de energia transferida para o ambiente e equipamentos próximos. As lentes do microscópio são sensíveis à temperatura e podem ser facilmente danificadas, logo foram feitas medidas da temperatura em dois pontos de interesse. O primeiro ponto de medida foi a superfície da janela óptica. O outro ponto foi 2 mm acima do primeiro, buscando simular a distância de trabalho da lente objetiva.

Foi feito uma curva de aquecimento do forno começando de 100ºC e aumentando a temperatura de 50 em 50ºC, mantendo em cada valor por ~15 minutos a fim de atingir um

equilíbrio térmico do corpo do forno. Ao fim de cada intervalo de tempo foi anotado os valores de temperatura de ambos os pontos e assim por diante. Essa curva é mostrada na Figura 20 (a).

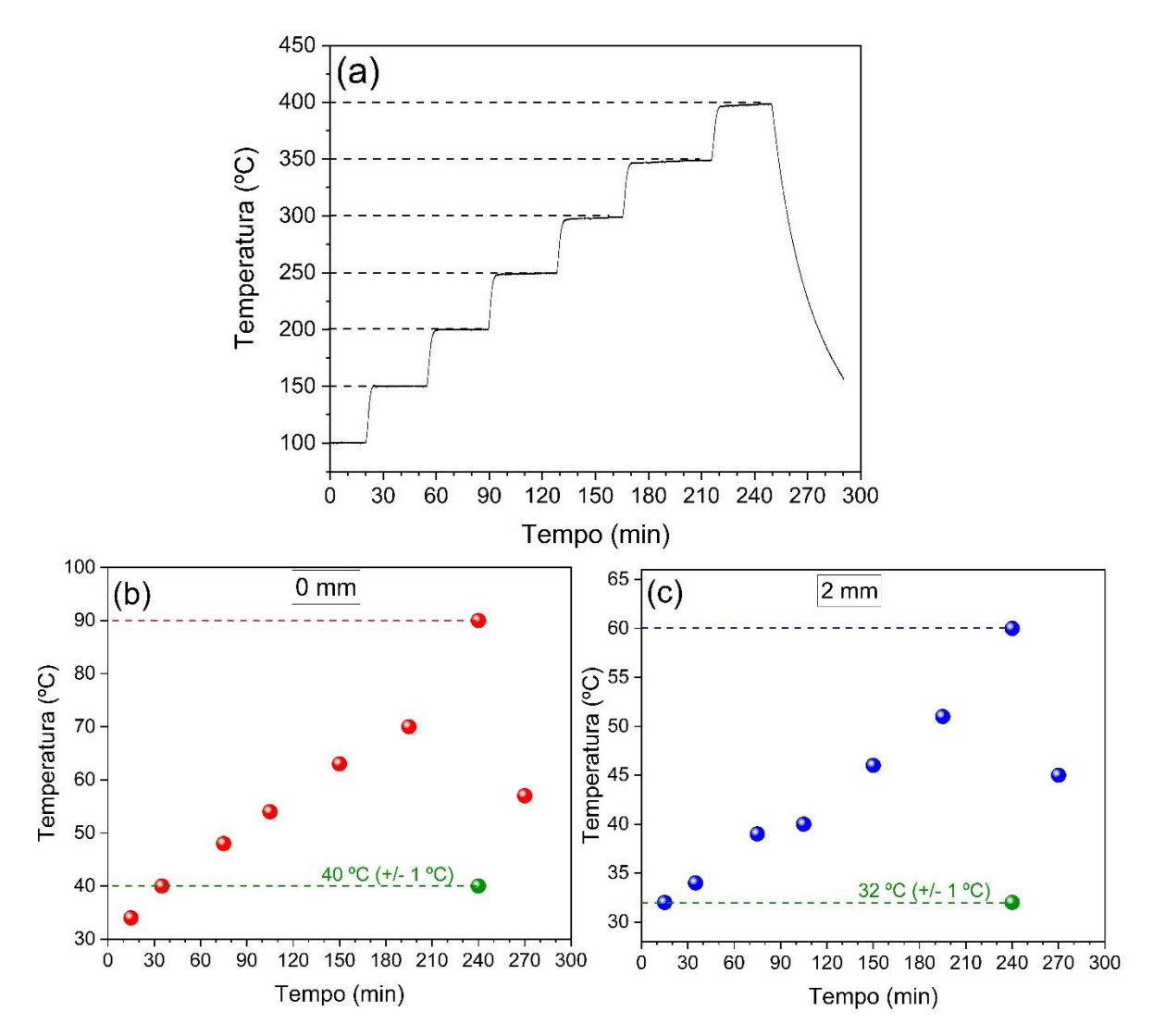

<span id="page-42-0"></span>**Figura 20 - (a) Curva de aquecimento em etapas de 50 ºC (b) medidas de temperatura na superfície da janela óptica, (c) medidas de temperatura a 2 mm acima da janela óptica**

Fonte: Elaborada pelo autor (2023).

As medidas de temperatura da superfície e a 2 mm da janela Figura 20 (b) e (c) mostram uma tendência inicialmente linear de transferência de energia, porém para 400 ºC as temperaturas medidas foram consideravelmente maiores que as esperadas. Nessa situação foi instalado uma ventoinha de computador de 12 v de 12 mm de diâmetro apontada para a superfície da tampa e as temperaturas medidas nessa situação foram respectivamente 255% e 187% menores na superfície da janela e a 2 mm, mostrado pelos pontos verdes na Figura 20 (b) e (c).

#### <span id="page-43-1"></span>3.3 DIFICULDADES SUPERADAS

A partir das análises dos testes foram identificados pontos de limitação do sistema e implementadas algumas melhorias. Os resultados dos testes anteriores foram possíveis com as alterações feitas nessa seção.

#### <span id="page-43-2"></span>**3.3.1 Modificações do núcleo de cobre**

Foram feitas três grandes alterações do design do núcleo de cobre ao longo do desenvolvimento desse projeto. Inicialmente o encaixe da peça de cobre no corpo de pirofilita não permitiu que fosse instalado um termopar por falta de espaço. Foi feito nesse momento um rebaixo na peça e foi instalado o termopar logo abaixo da superfície amostral Figura 20 (a). Isso permitiu que as primeiras curvas de aquecimento fossem extraídas. Porém o sistema apresentou uma inércia térmica muito elevada, ao passo que grandes valores de *overshoot* foram registrados apesar de buscar otimizar os valores das constantes. A configuração de constantes de ganho que produziram o melhor resultado para o design 1 está representada na Figura 21 (d).

<span id="page-43-0"></span>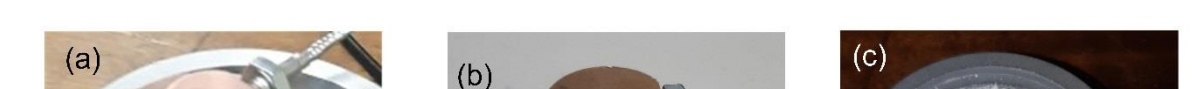

**Figura 21 - Designs 1 (a), 2 (b) e 3 (c) e suas respectivas curvas de aquecimento (d), (e) e (f)**

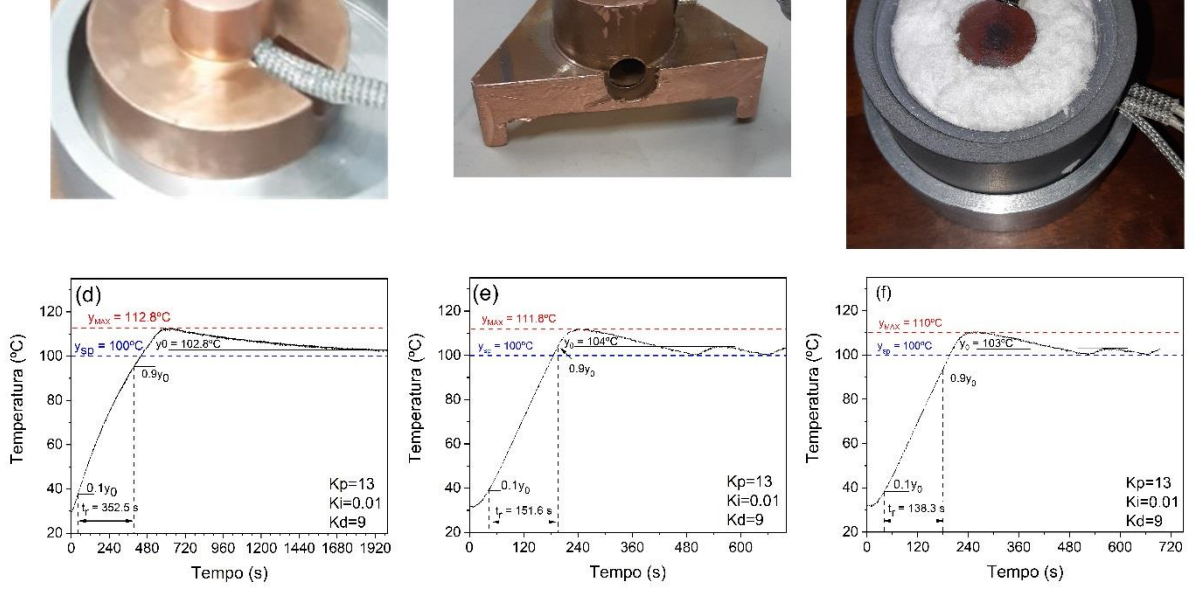

Fonte: Elaborada pelo autor (2023).

A segunda alteração feita foi a redução da massa de cobre por meio de um rebaixo inferior e cortes retos na parte cilíndrica maior, tornando a base triangular. Note que por culpa do rebaixo usinado na parte inferior, ao realizar os cortes, ficaram apenas três pequenos pontos de apoio (FIGURA 22). Isso diminui consideravelmente o contato entre o corpo metálico e a pirofilita, melhorando o isolamento térmico.

<span id="page-44-0"></span>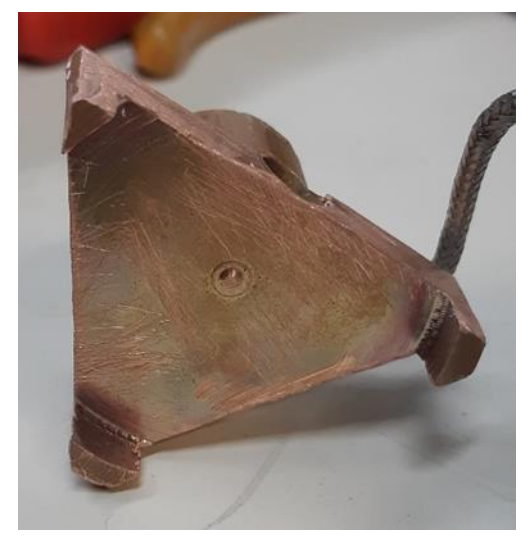

**Figura 22 - Vista inferior do design 2 com ênfase para os três pontos de apoio**

Fonte: Elaborada pelo autor (2023).

Para o mesmo conjunto de constantes, foi realizada uma curva de aquecimento desse novo design, mostrado na Figura 20 (e). O tempo tr foi reduzido em 132% pela diminuição da massa de cobre. A montagem final, Figura 20 (c), inclui o isolamento de lã de rocha no volume entre o núcleo de cobre e o invólucro de pirofilita. Nessa montagem o tempo reduziu 9% em relação ao design 2, e os valores de *overshoot* foram sequencialmente menores. O design 3 foi o utilizado para o desenvolvimento do projeto e implementando essa montagem foram produzidos os resultados da discussão da seção de testes de bancada.

#### <span id="page-44-1"></span>**3.3.2 Frequência do PWM do Arduino**

O Arduino UNO, modelo escolhido como controlador deste projeto apresenta valores tabelados de frequência de controle de PWM em seus pinos conforme a tabela abaixo.

| Pino | Frequência (Hz) |  |
|------|-----------------|--|
| 3    | 490             |  |
| 5    | 980             |  |
| 6    | 980             |  |
| Q    | 490             |  |
| 10   | 490             |  |
| 11   | 490             |  |
|      |                 |  |

<span id="page-45-1"></span>**Tabela 9 - Frequências correspondentes a cada pino da placa Arduino UNO utilizada**

Fonte: Elaborada pelo autor (2023).

Foi identificado que a frequência de controle do PWM feita pelo pino escolhido para chavear o relé (pino 3) é incompatível com a montagem. O relé escolhido possui um *Pickup/Drop-out time* de 10 ms, ou seja, uma frequência máxima de chaveamento de 50Hz. Isso tornava o funcionamento do relé instável, sobretudo para valores abaixo de 15% de *duty cicle* no circuito de PWM.

A biblioteca *add-on* PWM.h foi implementada no código do Arduino, permitindo que fosse reduzida a um valor mínimo de 32 Hz a frequência de controle do PWM no pino 3. Na Figura 23(a) temos o sinal PWM a 50% de *duty cicle* na frequência padrão de 490 Hz. Na Figura 23(b) é o mesmo sinal de PWM porém após a aplicação das funções de divisão de frequência possíveis pela biblioteca implementada.

<span id="page-45-0"></span>**Figura 23 - (a) sinal PWM original do Arduino UNO (490 Hz) (b) sinal PWM modificado pela biblioteca PWM.h (32 Hz)**

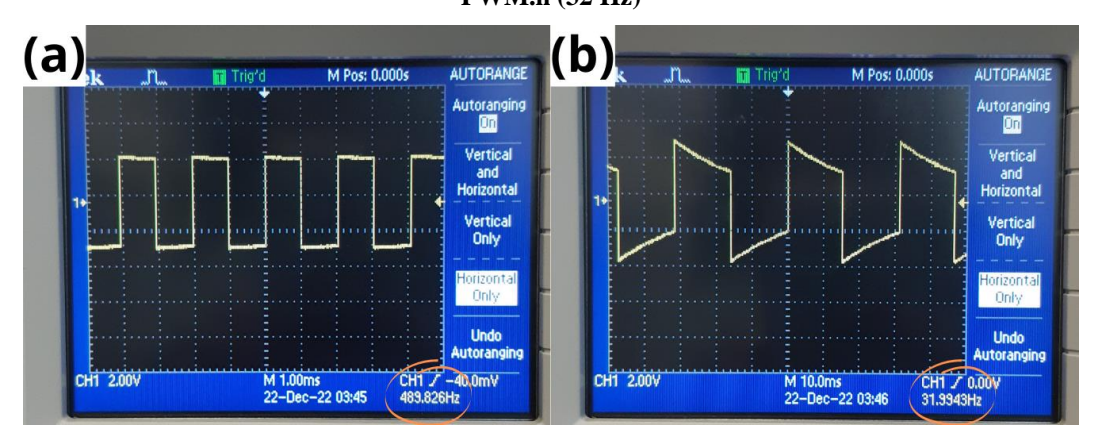

Fonte: Elaborada pelo autor (2023).

## <span id="page-45-2"></span>**3.3.3 Distância focal do microscópio**

Neste trabalho a validação de aplicação será feita pela capacidade de realizar foco na superfície amostral do porta-amostras com a tampa instalada, obedecendo assim a distância de trabalho da lente objetiva e mostrando que é possível extrair dados usando o novo acessório. A

Figura 24 apresenta um teste realizado com uma lâmina de Si acomodada no núcleo de cobre e registrada uma foto do monitor que projeta a imagem vista pela ocular do microscópio, garantindo que a superfície da lâmina está no foco.

<span id="page-46-0"></span>**Figura 24 - Fotografia capturada da superfície rugosa de uma lâmina de Si em foco no microscópio óptico do espectrometro Raman do LAPMA**

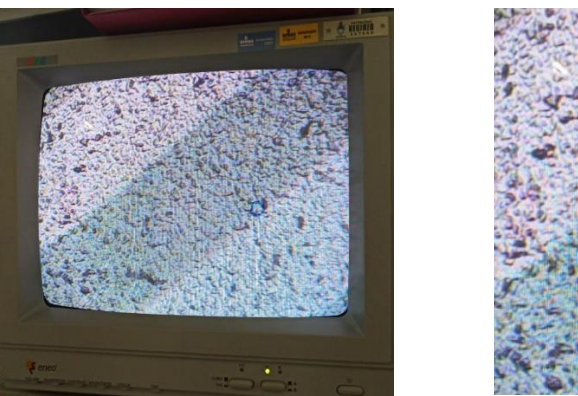

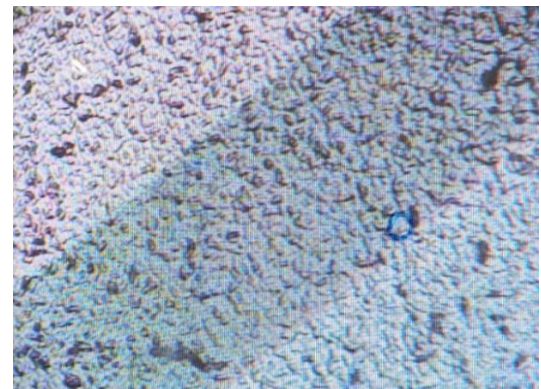

Fonte: Elaborada pelo autor (2023).

## <span id="page-47-0"></span>**4 CONCLUSÃO**

O dispositivo desenvolvido conseguiu cumprir os objetivos propostos, apresentando resultados consistentes e confiáveis em relação à precisão e flutuação da temperatura e os valores ficaram dentro da faixa de  $+/- 1,0$  °C e 0,5 °C, respectivamente. Os valores das constantes de ganho, obtidas pelo método de calibração *trial and error,* produziram o comportamento esperado de um sistema criticamente amortecido, sem *overshoot* e com valor de erro de estado estável menor do que a incerteza/precisão do termopar utilizado. As constantes de ganho que apresentaram melhor resultado foram  $K_p=5,0$ ,  $K_i=0,001$  e  $k_d=10,0$ .

O desempenho do isolamento do forno demonstrou ser o suficiente para atingir e manter temperaturas de até 400 ºC. Contudo, o usuário deve atentar que, para longos períodos de utilização em altas temperaturas e sem refrigeração externa, a superfície do corpo de pirofilita atinge temperaturas suficientemente altas capazes de causar queimaduras, e não deve ser manuseado durante ou logo após um ciclo de aquecimento. A temperatura externa foi monitorada na superfície da janela óptica e também a uma distância relativa à distância de trabalho da lente do microscópio Raman. Foi constatado que o uso de uma ventoinha para manter um fluxo de ar sobre a tampa é necessário e suficiente para reduzir a temperatura nessa região, esta observação é importante, pois visa manter os componentes sensíveis do microscópio (lentes) operando em temperaturas seguras. As temperaturas observadas sem e com o uso da ventoinha na superfície de vidro foram de 90 e 40 ºC respectivamente, uma redução de 225%. A uma distância de 2 mm foram observadas as temperaturas de 60 e 32 ºC, diferença de 187%. Ambas as temperaturas acima descritas foram registradas quando a temperatura do corpo de cobre estava à 400 ºC por 15 minutos. A temperatura máxima configurada para o sistema é de 490 ºC, porém não foi realizada nenhum teste acima de 400 ºC. Ainda, cabe destacar que por motivos da falta de nitrogênio líquido necessário para resfriar o detector do espectrômetro Raman não foi possível executar testes de medidas Raman em função da temperatura.

A análise de geração de valor deste projeto não se restringe apenas em função do valor monetário, que nesse quesito é incomparável, mas sim, pelo conhecimento produzido e adquirido pelos envolvidos nesse projeto. Assim, os pesquisadores do LAPMA, professores e alunos, conquistam independência em relação a infraestrutura a partir de um desenvolvimento *open-source,* de baixo custo e de fácil manutenção.

## <span id="page-48-0"></span>**5 SUGESTÕES PARA TRABALHOS FUTUROS**

Como continuidade do projeto apresentado ficam apontados os itens:

- Implementação no microscópio óptico realizando medidas Raman com o uso da janela óptica para validação experimental da distância de trabalho e materiais utilizados;
- Adaptação de ventoinha próximo a lente objetiva para criar um fluxo de ar acima da tampa do forno.
- Medida de espectroscopia Raman em função da temperatura para amostra padrão com comportamento conhecido e comparar resultados com a literatura.

Com os itens acima validados os pesquisadores e usuários do microscópio de espectroscopia Raman do LAPMA poderão contar com novas possibilidades para suas pesquisas.

## **REFERÊNCIAS**

<span id="page-49-0"></span>ARDUINO. *In*: ARTMELINO. [*S. l*.]. 22 maio 2016. Disponível em: [https://github.com/atmelino/Arduino/tree/master/libraries/PWM.](https://github.com/atmelino/Arduino/tree/master/libraries/PWM) Acesso em 03 abr. 2023.

ASTRÖM, K.; HÄGGLUND, T. **PID controllers**: theory, design, and tuning. Carolina do Norte: Instrument Society of America, 1934.

CARTE, A. E. Thermal constants of pyrophyllite and their change on heating. **British Journal of Applied Physics**, [*s. l*.], v. 6 n. 9, p. 326-328, 1955.

FLUGGE-LOTZ, I. Memorial to N. Minorsky. **IEEE Transactions on Automatic Control**, [*s. l*.], v. 16, n. 4, p. 289-291, 1971. Disponível em: [https://ieeexplore.ieee.org/document/1099734.](https://ieeexplore.ieee.org/document/1099734) Acesso em 03 abr. 2023.

MYKA, D *et al*. Tutorial: visualize streaming data in excel. *In*: LEARN Microsoft. [*S. l*.], 29 ago. 2021. Disponível em: [https://learn.microsoft.com/en-us/microsoft-365/education/data](https://learn.microsoft.com/en-us/microsoft-365/education/data-streamer/visualize-streaming-data-in-excel)[streamer/visualize-streaming-data-in-excel.](https://learn.microsoft.com/en-us/microsoft-365/education/data-streamer/visualize-streaming-data-in-excel) Acesso em: 07 abr. 2023.

MYKA, D. Enable data streamer in excel. *In*: LEARN Microsoft. [*S. l*.], 22 abr. 2021. Disponível em: [https://learn.microsoft.com/pt-br/microsoft-365/education/data](https://learn.microsoft.com/pt-br/microsoft-365/education/data-streamer/enable-in-excel)[streamer/enable-in-excel.](https://learn.microsoft.com/pt-br/microsoft-365/education/data-streamer/enable-in-excel) Acesso em: 07 abr. 2023.

VIANA, C. Como utilizar o Shield Display 16x02 LCD com Teclado no Arduino. *In*: BLOG da robótica. [*S. l*.], 12 maio 2021. Disponível em: [https://www.blogdarobotica.com/2021/05/12/como-utilizar-o-shield-display-16x02-lcd-com](https://www.blogdarobotica.com/2021/05/12/como-utilizar-o-shield-display-16x02-lcd-com-teclado-no-arduino/)[teclado-no-arduino/.](https://www.blogdarobotica.com/2021/05/12/como-utilizar-o-shield-display-16x02-lcd-com-teclado-no-arduino/) Acesso em: 07 abr. 2023.

VISIOLI, A. **Advances in industrial control**: practical PID control. Londres: Springer, 2006.

WHAT is On/Off Control. *In*: COULTON. [*S. l*. 2023?]. Disponível em: [https://www.coulton.com/What\\_is\\_On\\_Off\\_Control.html.](https://www.coulton.com/What_is_On_Off_Control.html) Acesso em 03 abr. 2023.

## **APÊNDICE A - MANUAL DE OPERAÇÃO**

<span id="page-50-0"></span>Índice Apêndice A

- A.1 Visão geral do equipamento
- A.2 Posicionando a amostra
- A.3 Ligando o controlador
- A.4 Navegando os menus
- A.5 Definindo temperatura alvo
- A.6 Operação controle PID via PWM
- A.7 Encerrar operação
- A.8 Microsoft Data Streamer usando Excel

## **A.1 – Visão geral do equipamento**

O equipamento possui seguintes características elétricas

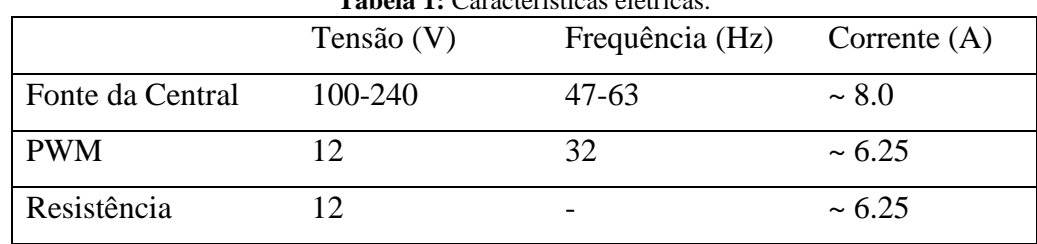

**Tabela 1:** Características elétricas.

## **A.2 – Posicionando a Amostra**

A amostra deverá ser posicionada sobre a superfície metálica de cobre ao centro do forno. Após o posicionamento da amostra, fecha-se a tampa com até que as faces laterais da tampa e do corpo do forno estejam alinhadas sem espaço entre si.

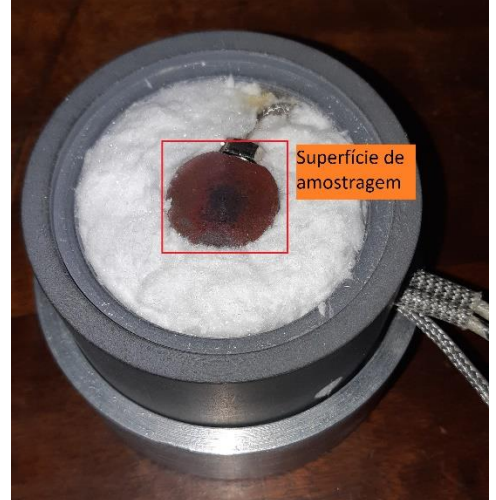

**Imagem 1 –** Superfície de contato térmico da amostra

Fonte: Elaborado pelo autor.

O forno está montado de forma que a superfície metálica que suporta a amostra fique centralizada no corpo de pirofilita.

## **A.3 – Ligando o Controlador**

Para ligar a central de controle o usuário deve ligar o botão switch on/off posicionado na lateral esquerda da central de controle.

Ao ligar o aparelho será impressa na tela a mensagem "RAMAN HEATER V1" e o LED verde localizado à esquerda da face frontal da central de controle ficará aceso como na Imagem 2.

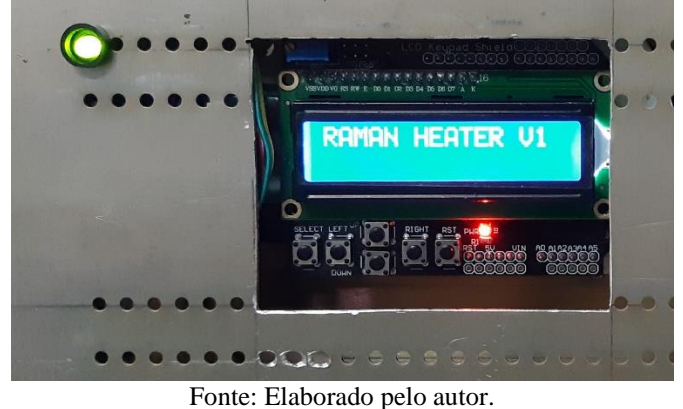

**Imagem 2 –** Vista frontal da primeira tela do equipamento ao ligar.

## **A.4 – Navegando os Menus**

A navegação pelos menus é feita através dos botões direcionais localizados abaixo do painel LCD.

- Para navegar através dos menus usar os botões UP e DOWN.
- Para selecionar e entrar num menu pressione o botão SELECT.

Os menus estão organizados da seguinte forma:

## Menu 1 – 'Set Temp'

É o menu de configuração da temperatura alvo para o algoritmo de controle.

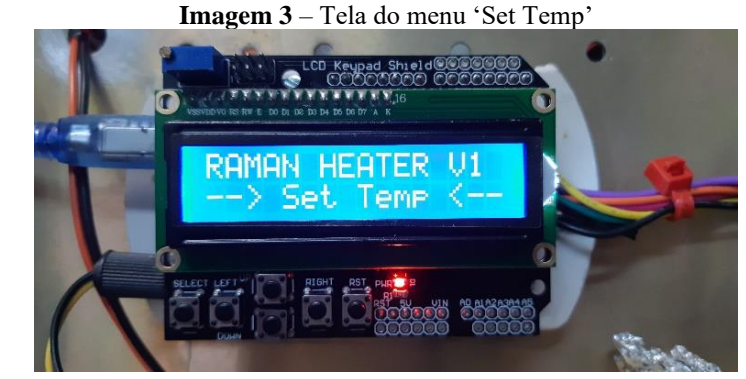

## Fonte: Elaborado pelo autor.

## Menu 2 – LIGAR

Menu de inicialização do algoritmo de controle de temperatura PID. Após ter determinado uma temperatura alvo no Menu 1, acesse o Menu 2 para iniciar o aquecimento do forno.

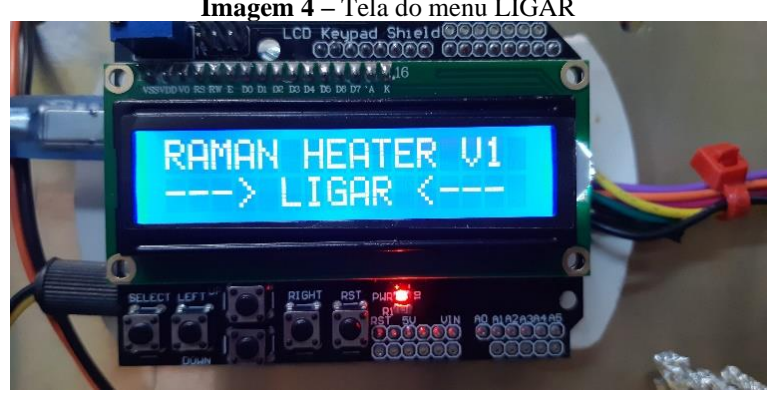

**Imagem 4 –** Tela do menu LIGAR

Fonte: Elaborado pelo autor.

Ao acessar esse menu clicando no botão SELECT, um submenu de confirmação perguntará se o usuário deseja ligar (*turn on*) ou manter o aquecimento desligado (*turn off*). Utilize as teclas UP/DOWN para confirmar ou cancelar o início da operação conforme as Imagens 5 e 6.

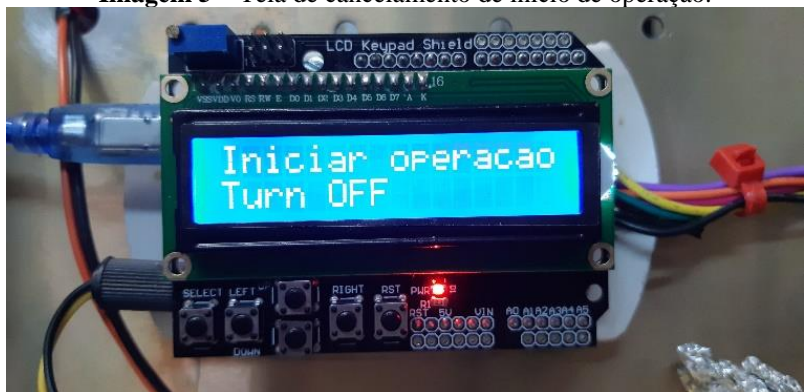

**Imagem 5 –** Tela de cancelamento de início de operação.

Fonte: Elaborado pelo autor.

**Imagem 6 –** Tela de confirmação de início de operação.

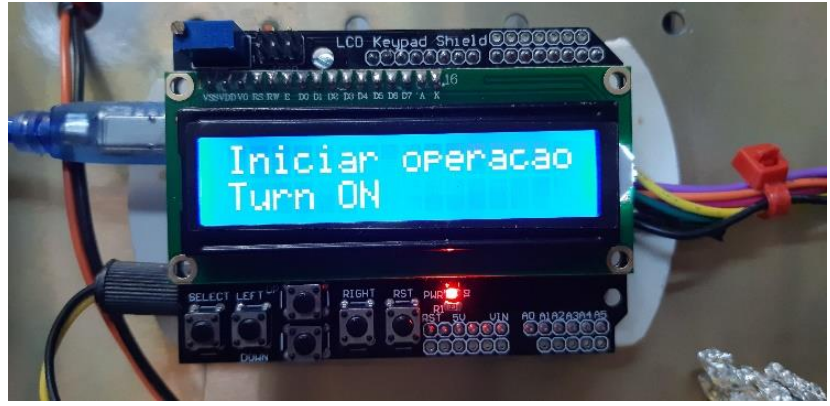

Fonte: Elaborado pelo autor.

Pressione o botão SELECT na tela desejada para confirmar a escolha. Na Imagem 7 é mostrada a tela de confirmação de início do sistema de aquecimento.

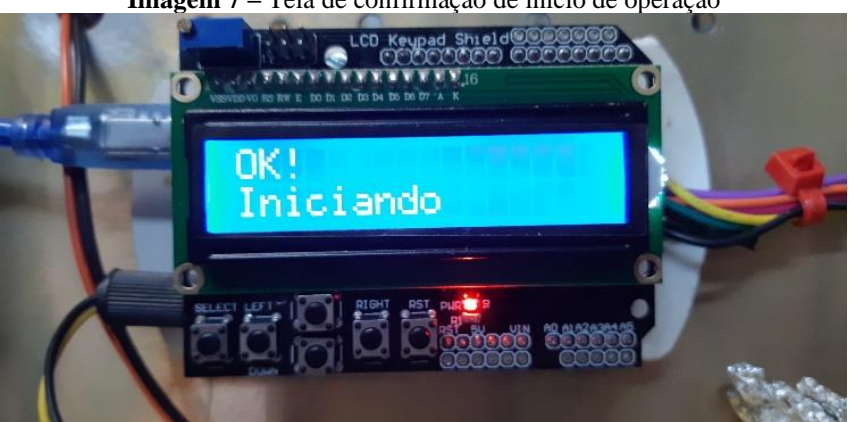

Fonte: Elaborado pelo autor.

**Imagem 7 –** Tela de confirmação de início de operação

## Menu 3 – NA

Este menu não foi implementado neste trabalho.

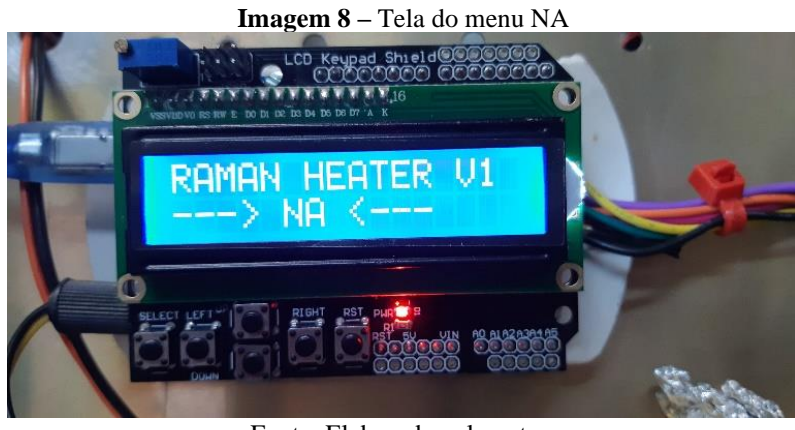

Fonte: Elaborado pelo autor.

Ao acessá-lo, o usuário recebe a informação de o submenu não possui função implementada (Imagem 9). É um espaço para futuras implementações e funcionalidades.

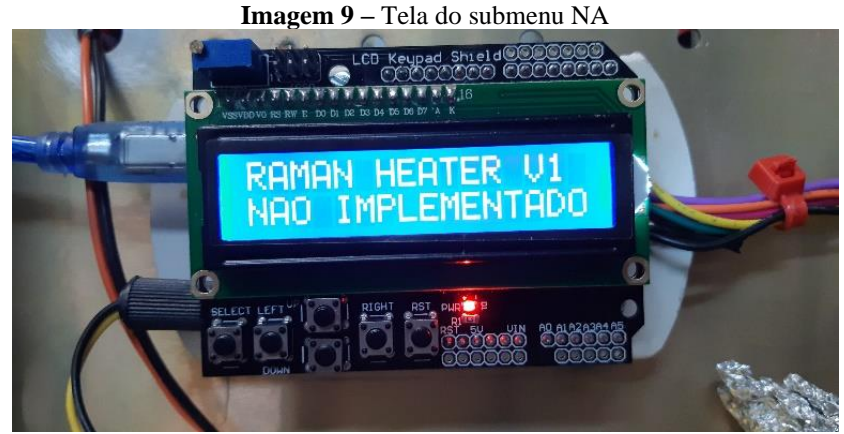

Fonte: Elaborado pelo autor.

## Menu 4 – INFO

Acessando este menu, detalhes sobre o projeto como autor e semestre de conclusão do trabalho são mostradas na tela.

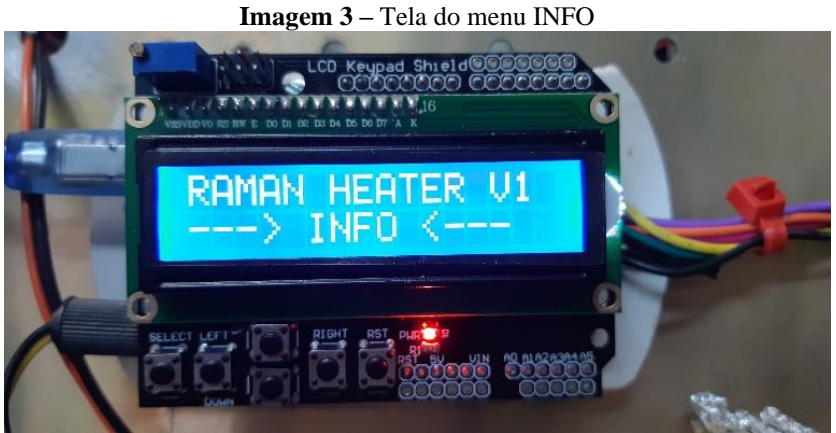

Fonte: Elaborado pelo autor.

As informações mostradas na Imagem 11 ficam na tela até o usuário clicar no botão SELECT, retornando ao menu principal.

Imagem 4 – Tela do submenu INFO

Fonte: Elaborado pelo autor.

## **A.5 – Configurando Temperatura Alvo**

No submenu do menu 1, Set Temp, temos a página de configuração do valor alvo para a temperatura.

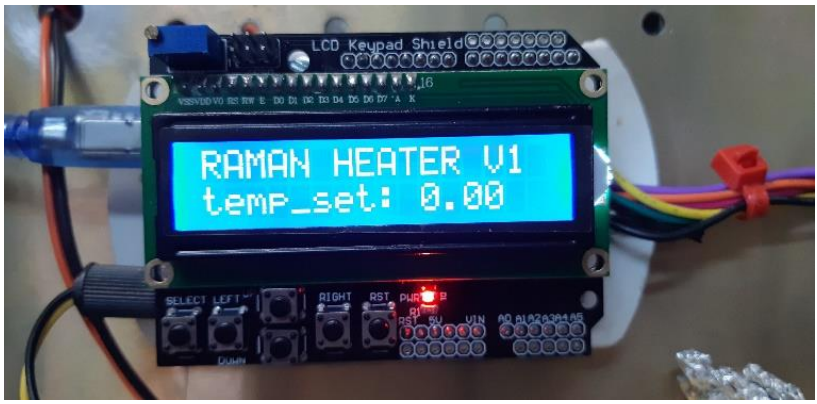

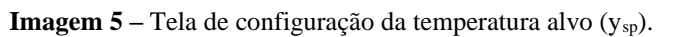

Fonte: Elaborado pelo autor.

O usuário deve inserir o valor desejado utilizando os controles descritos na tabela dois.

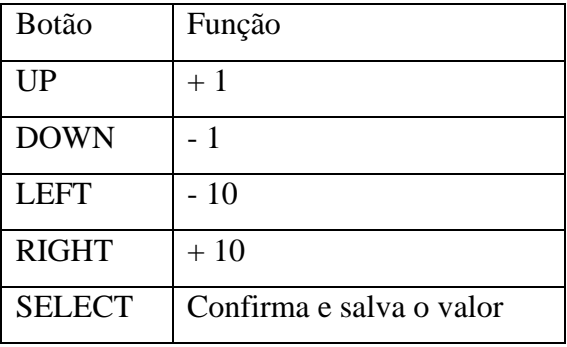

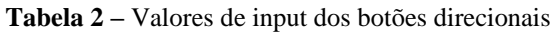

Ao salvar o valor o usuário terá uma confirmação como na Imagem 13.

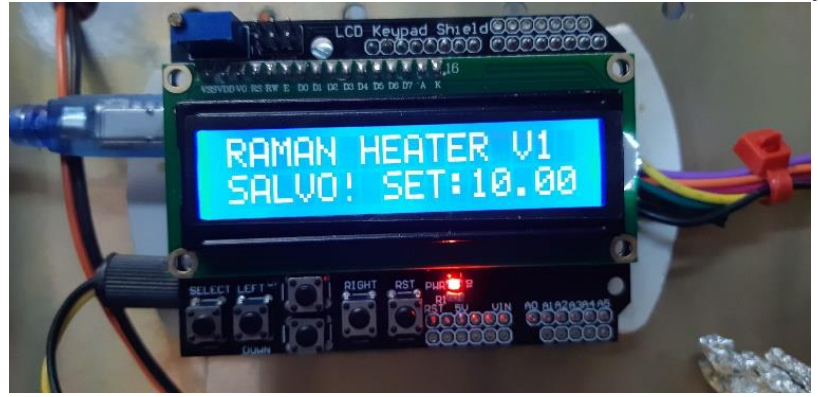

**Imagem 6 –** Tela de confirmação de registro do valor da temperatura alvo (ysp).

Fonte: Elaborado pelo autor.

#### **A.6 – operação controle PID via PWM**

Durante a operação, temos a tela de monitoramento de estado, onde são mostradas informações importantes para o usuário.

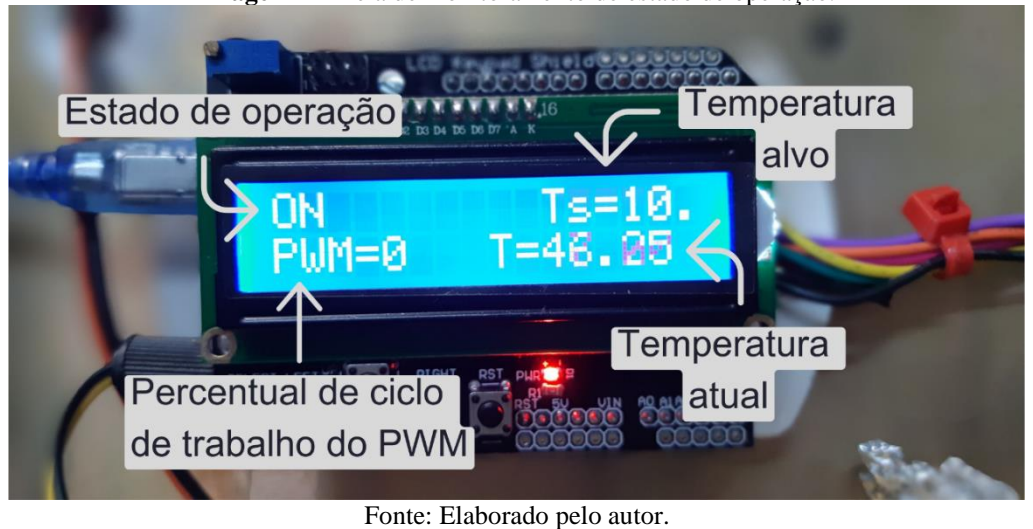

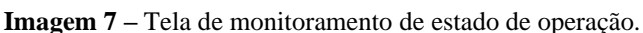

## **A.7 – Encerrar Operação**

Para encerrar a operação o usuário tem como opção clicar no botão RIGHT, que irá alterar o estrado de operação de ON para OFF e encerrar a medida. Ao clicar em DOWN o controlador retorna para o menu principal mantendo o valor de TempSet salvo. Alternativamente também pode ser utilizado o botão RESET (RST) para reiniciar o dispositivo, retornando assim ao estado inicial, preset OFF, porém assim a temperatura salva anteriormente se perde.

## **A.8 - Microsoft Data Streamer Usando Excel**

O Microsoft Data *Streamer* é uma ferramenta poderosa que permite aos usuários criar tabelas de dados e visualizar informações em tempo real. Com esta ferramenta, você pode importar dados em tempo real do Excel para o PowerPoint e interagir com eles durante uma apresentação. O uso do Excel como Datalog via comunicação serial (USB) conectado ao Arduino dá a funcionalidade de um gerador de gráficos em tempo real. Para criar esse painel de visualização no Microsoft Excel devemos primeiramente habilitar o suplemento '*Streamer* de dados' e, em seguida, configurar os parâmetros de leitura, conforme descrito abaixo.

Para habilitar *Streamer* de Dados em Excel<sup>3</sup>:

- 1. Ir para **Opções de** > **Arquivo**
- 2. No diálogo **opções Excel** clique **em Complementos**
- 3. Na parte inferior do diálogo no menu suspenso **Gerenciar:** selecione **Adicionar COM** e clique em **Ir**
- 4. No diálogo Complementos COM, marque a caixa de *Streamer* de Dados da Microsoft **para** Excel clique em **OK**.

Agora você deve ver a guia *Streamer* de Dados na faixa Excel faixa de opções. Acessando essa nova opção siga os passos<sup>4</sup>:

- 1. Abra o PowerPoint e selecione a guia "Inserir". Clique em "Tabela de Dados do Microsoft Data *Streamer*" para criar uma nova tabela.
- 2. Selecione a opção "Conectar Sensores" na barra de ferramentas do Microsoft Data *Streamer*.
- 3. Selecione o tipo de sensor que você deseja conectar e siga as instruções específicas para esse sensor.
- 4. Uma vez conectado, os valores do sensor serão exibidos na tabela de dados do Microsoft Data *Streamer* em tempo real.
- 5. Para visualizar os valores ao longo do tempo, selecione a opção "Gráfico" na barra de ferramentas do Microsoft Data *Streamer*.
- 6. Personalize o gráfico selecionando as opções disponíveis na guia "Formatar" na barra de ferramentas do Microsoft Data *Streamer*.

Com este tutorial, é possível criar uma tabela de dados e um gráfico personalizado para monitorar e analisar os valores do sensor durante sua operação.

<sup>3</sup> Passo a passo retirado de: < [https://learn.microsoft.com/pt-br/microsoft-365/education/data-streamer/enable-in](https://learn.microsoft.com/pt-br/microsoft-365/education/data-streamer/enable-in-excel)[excel>](https://learn.microsoft.com/pt-br/microsoft-365/education/data-streamer/enable-in-excel). Acesso em: 02 abr 2023.

<sup>4</sup> Passo a passo retirado de:< [https://learn.microsoft.com/en-us/microsoft-365/education/data-streamer/visualize](https://learn.microsoft.com/en-us/microsoft-365/education/data-streamer/visualize-streaming-data-in-excel)[streaming-data-in-excel>](https://learn.microsoft.com/en-us/microsoft-365/education/data-streamer/visualize-streaming-data-in-excel). Acesso em: 02 abr 2023.

## <span id="page-58-0"></span>**ANEXO A – PÁGINA DE INFORMAÇÕES MÓDULO MAX6675**

19-2235; Rev 1; 3/02

## **MAXM**

**Cold-Junction-Compensated K-Thermocouple**to-Digital Converter (0°C to +1024°C)

#### **General Description**

The MAX6675 performs cold-junction compensation<br>and digitizes the signal from a type-K thermocouple. The data is output in a 12-bit resolution, SPI™-compatible, read-only format.

This converter resolves temperatures to 0.25°C, allows readings as high as +1024°C, and exhibits thermocouple accuracy of 8LSBs for temperatures ranging from 0°C to +700°C.

The MAX6675 is available in a small, 8-pin SO package.

Features

**MAX6675** 

- ◆ Direct Digital Conversion of Type -K **Thermocouple Output**
- Cold-Junction Compensation
- ♦ Simple SPI-Compatible Serial Interface
- ◆ 12-Bit, 0.25°C Resolution
- ♦ Open Thermocouple Detection

#### **Ordering Information**

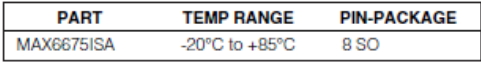

#### **Pin Configuration**

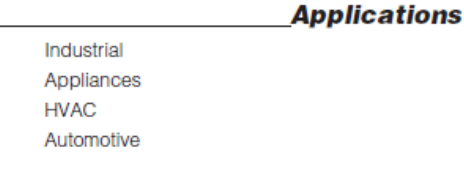

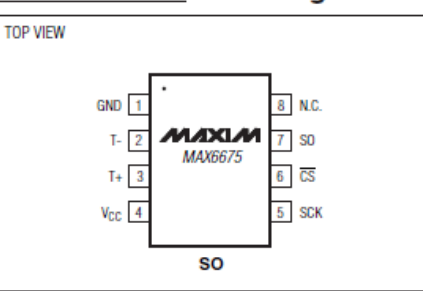

SPI is a trademark of Motorola, Inc.

#### **Typical Application Circuit**

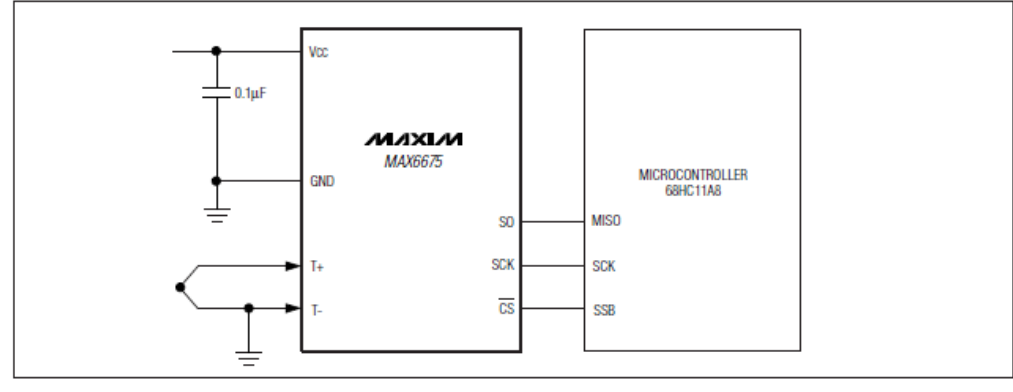

#### МЛХІМ

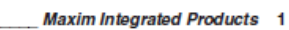

For pricing, delivery, and ordering information, please contact Maxim/Dallas Direct! at 1-888-629-4642, or visit Maxim's website at www.maxim-ic.com.

## Cold-Junction-Compensated K-Thermocouple-<br>to-Digital Converter (0°C to +1024°C)

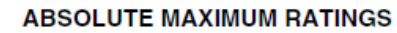

**MAX6675** 

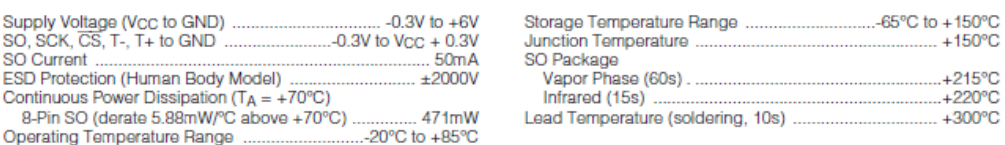

Stresses beyond those listed under "Absolute Maximum Ratings" may cause permanent damage to the device. These are stress ratings only, and functional<br>operation of the device at these or any other conditions beyond those in

#### **ELECTRICAL CHARACTERISTICS**

(V<sub>CC</sub> = +3.0V to +5.5V, TA = -20°C to +85°C, unless otherwise noted. Typical values specified at +25°C.) (Note 1)

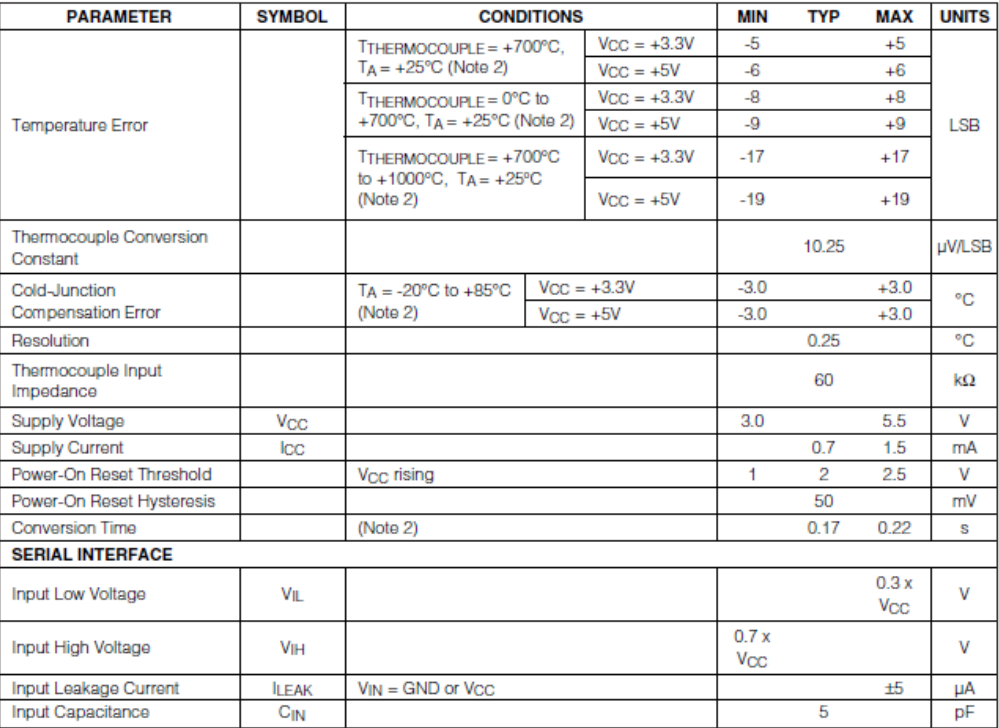

## Cold-Junction-Compensated K-Thermocouple-<br>to-Digital Converter (0°C to +1024°C)

#### **ELECTRICAL CHARACTERISTICS (continued)**

(V<sub>CC</sub> = +3.0V to +5.5V, TA = -20°C to +85°C, unless otherwise noted. Typical values specified at +25°C.) (Note 1)

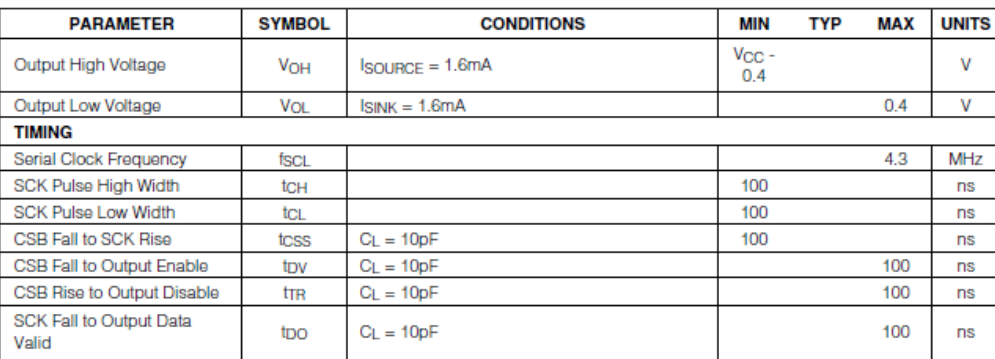

**Note 1:** All specifications are 100% tested at  $TA = +25^{\circ}$ C. Specification limits over temperature  $(TA = TMIN$  to  $TMAX)$  are guaranteed by design and characterization, not production tested.

Note 2: Guaranteed by design. Not production tested.

 $(V_{CC} = +3.3V, T_A = +25°C,$  unless otherwise noted.)

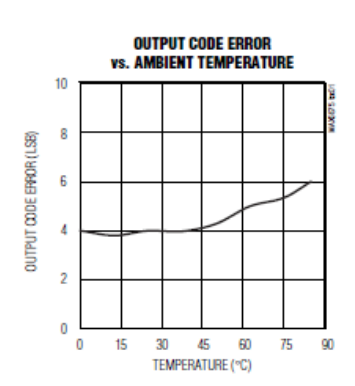

#### **Typical Operating Characteristics**

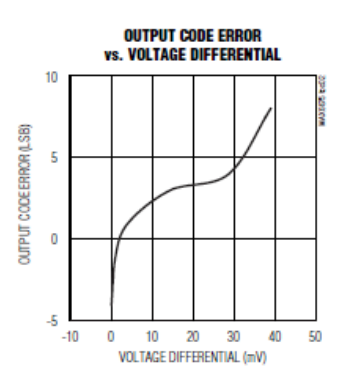

**MAX6675** 

## **Cold-Junction-Compensated K-Thermocouple**to-Digital Converter (0°C to +1024°C)

**MAX6675** 

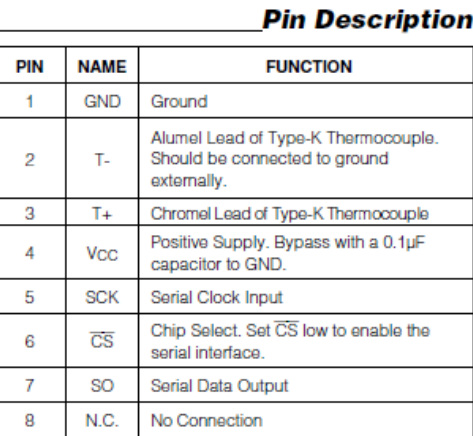

#### **Detailed Description**

The MAX6675 is a sophisticated thermocouple-to-digital converter with a built-in 12-bit analog-to-digital converter (ADC). The MAX6675 also contains cold-junction compensation sensing and correction, a digital con-<br>troller, an SPI-compatible interface, and associated control logic.

The MAX6675 is designed to work in conjunction with an external microcontroller (µC) or other intelligence in thermostatic, process-control, or monitoring applications.

#### **Temperature Conversion**

The MAX6675 includes signal-conditioning hardware to<br>convert the thermocouple's signal into a voltage compatible with the input channels of the ADC. The T+ and Tinputs connect to internal circuitry that reduces the introduction of noise errors from the thermocouple wires

Before converting the thermoelectric voltages into equivalent temperature values, it is necessary to compensate for the difference between the thermocouple cold-junction side (MAX6675 ambient temperature) and a 0°C virtual reference. For a type-K thermocouple, the voltage changes by 41µV/°C, which approximates the thermocouple characteristic with the following linear equation:

$$
VOUT = (41 \mu V / \text{°C}) \times (TR - TAMB)
$$

#### Where:

Vourr is the thermocouple output voltage (uV). TR is the temperature of the remote thermocouple junction (°C).

TAMB is the ambient temperature (°C).

#### **Cold-Junction Compensation**

The function of the thermocouple is to sense a difference in temperature between two ends of the thermocouple wires. The thermocouple's hot junction can be read from 0°C to +1023.75°C. The cold end (ambient temperature of the board on which the MAX6675 is<br>mounted) can only range from -20°C to +85°C. While the temperature at the cold end fluctuates, the MAX6675 continues to accurately sense the temperature difference at the opposite end

The MAX6675 senses and corrects for the changes in the ambient temperature with cold-junction compensation. The device converts the ambient temperature reading into a voltage using a temperature-sensing<br>diode. To make the actual thermocouple temperature measurement, the MAX6675 measures the voltage from the thermocouple's output and from the sensing diode. The device's internal circuitry passes the diode's voltage (sensing ambient temperature) and thermocouple voltage (sensing remote temperature minus ambient temperature) to the conversion function stored in the ADC to calculate the thermocouple's hot-junction temperature.

Optimal performance from the MAX6675 is achieved when the thermocouple cold junction and the MAX6675 are at the same temperature. Avoid placing heat-generating devices or components near the MAX6675 because this may produce cold-junction-related errors.

#### **Digitization**

The ADC adds the cold-junction diode measurement with the amplified thermocouple voltage and reads out the 12-bit result onto the SO pin. A sequence of all zeros means the thermocouple reading is 0°C. A sequence of all ones means the thermocouple reading is +1023.75°C.

## **Cold-Junction-Compensated K-Thermocouple**to-Digital Converter (0°C to +1024°C)

## **Applications Information**

#### **Serial Interface**

The Typical Application Circuit shows the MAX6675 interfaced with a microcontroller. In this example, the MAX6675 processes the reading from the thermocouple and transmits the data through a serial interface. Force CS low and apply a clock signal at SCK to read the results at SO. Forcing CS low immediately stops<br>any conversion process. Initiate a new conversion process by forcing CS high.

Force CS low to output the first bit on the SO pin. A complete serial interface read requires 16 clock cycles. Read the 16 output bits on the falling edge of the clock.<br>The first bit, D15, is a dummy sign bit and is always zero. Bits D14-D3 contain the converted temperature in the order of MSB to LSB. Bit D2 is normally low and goes high when the thermocouple input is open. D1 is low to provide a device ID for the MAX6675 and bit D0 is three-state.

Figure 1a is the serial interface protocol and Figure 1b shows the serial interface timing. Figure 2 is the SO output.

#### **Open Thermocouple**

Bit D2 is normally low and goes high if the thermocouple input is open. In order to allow the operation of the open thermocouple detector, T- must be grounded. Make the ground connection as close to the GND pin as possible

**Noise Considerations**<br>The accuracy of the MAX6675 is susceptible to powersupply coupled noise. The effects of power-supply noise can be minimized by placing a 0.1µF ceramic bypass capacitor close to the supply pin of the device.

#### **Thermal Considerations**

Self-heating degrades the temperature measurement<br>accuracy of the MAX6675 in some applications. The magnitude of the temperature errors depends on the thermal conductivity of the MAX6675 package, the

mounting technique, and the effects of airflow. Use a large ground plane to improve the temperature measurement accuracy of the MAX6675.

The accuracy of a thermocouple system can also be improved by following these precautions:

- Use the largest wire possible that does not shunt heat away from the measurement area.
- If small wire is required, use it only in the region of the measurement and use extension wire for the region with no temperature gradient.
- Avoid mechanical stress and vibration, which could strain the wires.
- When using long thermocouple wires, use a twistedpair extension wire.
- Avoid steep temperature gradients.
- Try to use the thermocouple wire well within its temperature rating.
- Use the proper sheathing material in hostile environments to protect the thermocouple wire.
- Use extension wire only at low temperatures and only in regions of small gradients.
- Keep an event log and a continuous record of thermocouple resistance.

#### Reducing Effects of Pick-Up Noise

The input amplifier (A1) is a low-noise amplifier designed to enable high-precision input sensing. Keep the thermocouple and connecting wires away from electrical noise sources.

#### **Chip Information**

TRANSISTOR COUNT: 6720 **PROCESS: BICMOS** 

# Cold-Junction-Compensated K-Thermocouple-<br>to-Digital Converter (0°C to +1024°C)

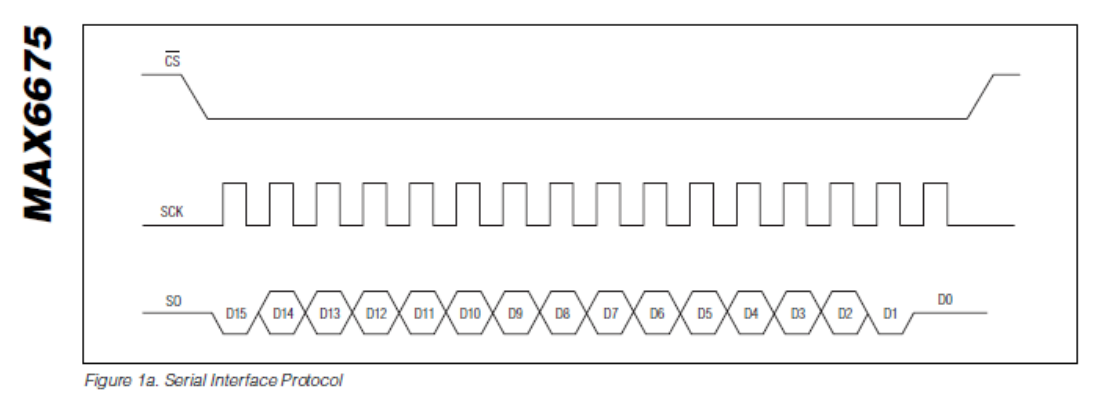

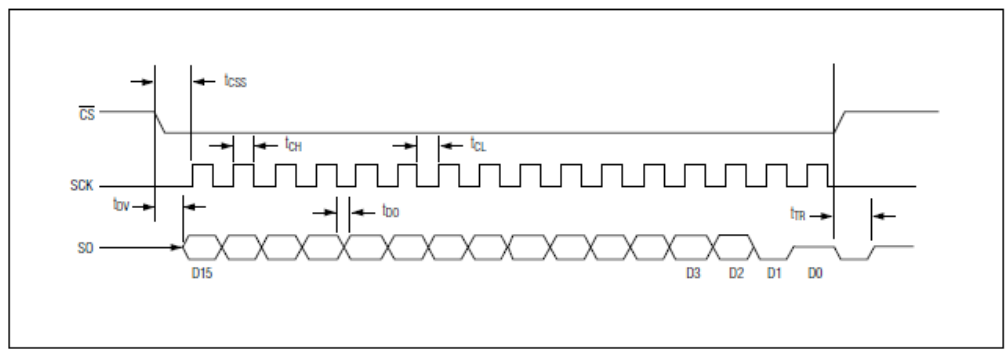

Figure 1b. Serial Interface Timing

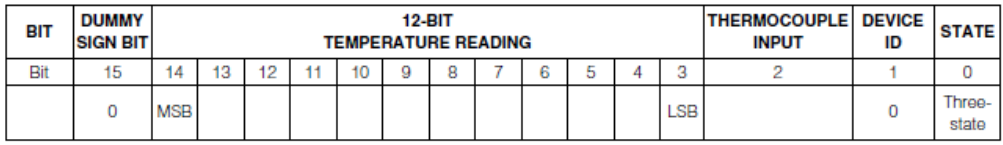

Figure 2. SO Output

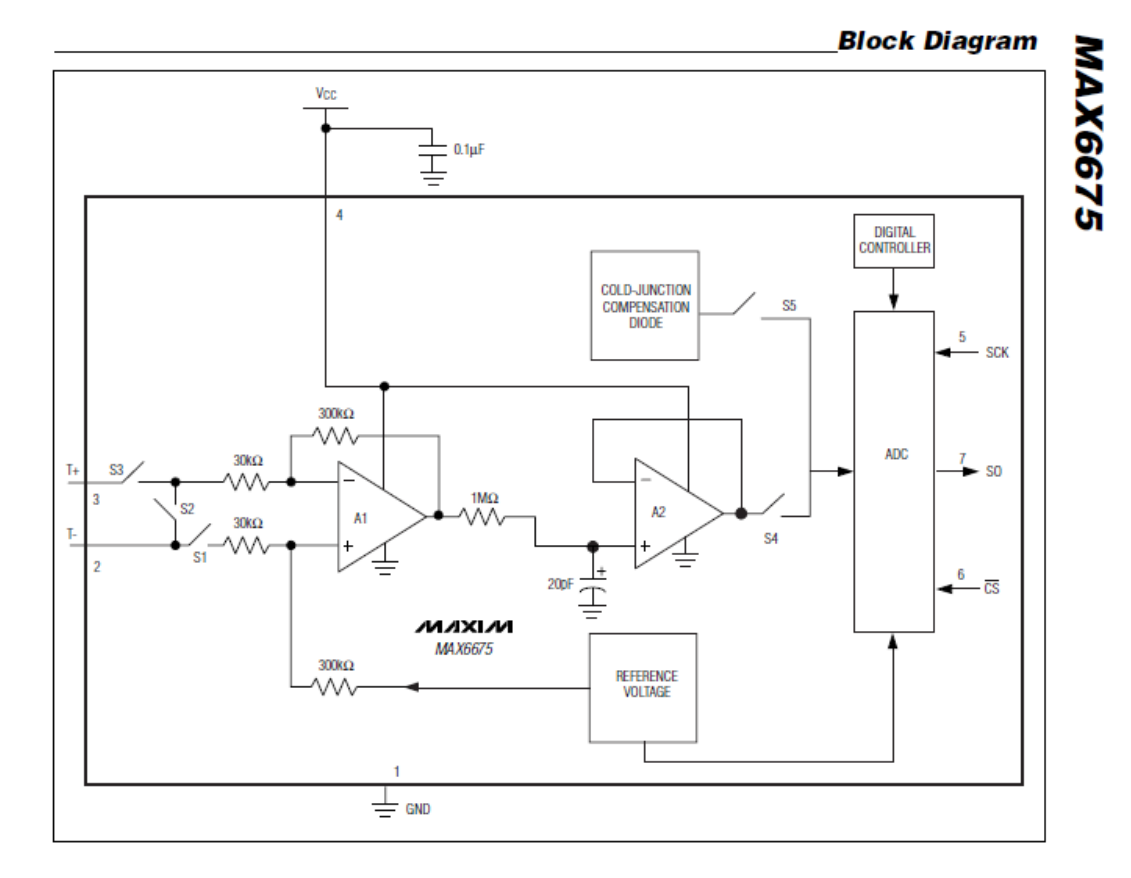

## Cold-Junction-Compensated K-Thermocouple-<br>to-Digital Converter (0°C to +1024°C)

## Cold-Junction-Compensated K-Thermocoupleto-Digital Converter (0°C to +1024°C)

**MAX6675** 

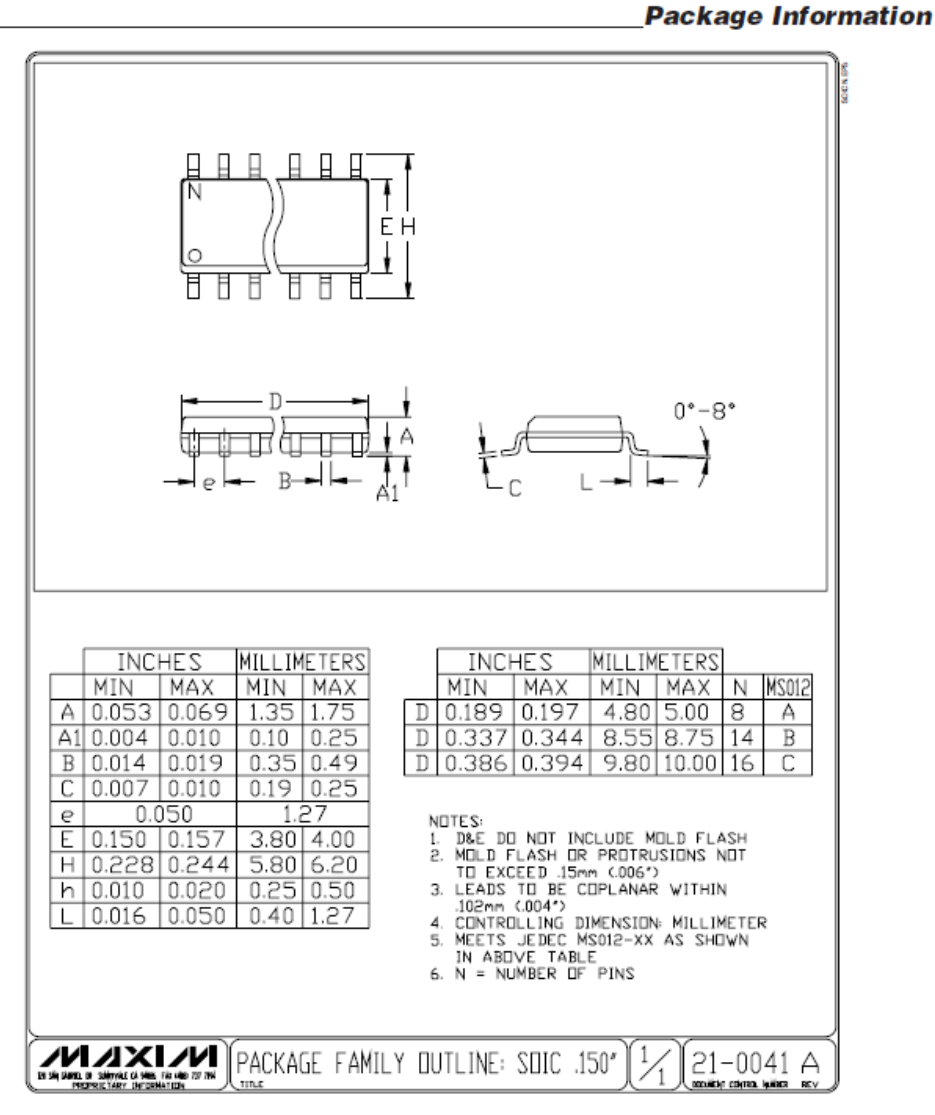

Maxim cannot assume responsibility for use of any circuitry other than circuitry entirely embodied in a Maxim product. No circuit patent licenses are implied. Maxim reserves the right to change the circuitry and specifications without notice at any time.